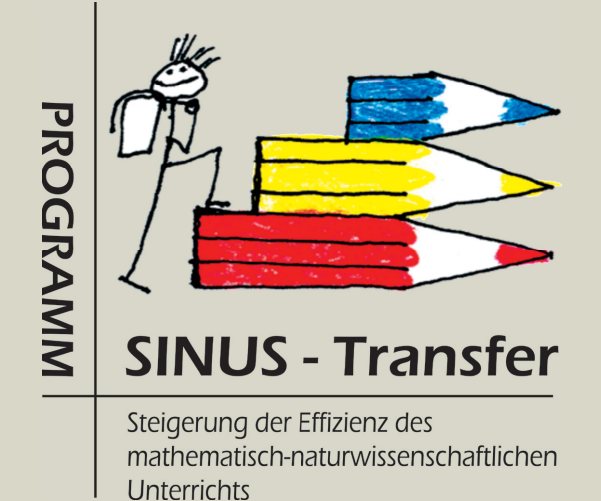

# Auf dem Weg zu einem veränderten Mathematikunterricht

Peter Baptist, Dagmar Raab

www.SINUS-Transfer.de **CID** WWW.SINU

Peter Baptist, Dagmar Raab

# Auf dem Weg zu einem veränderten Mathematikunterricht

# **Impressum**

## **Herausgeber**

Zentrum zur Förderung des mathematisch-naturwissenschaftlichen Unterrichts Universität Bayreuth Universitätsstraße 30 95447 Bayreuth

## **Verantwortlich**

Peter Baptist

### **Autoren**

Peter Baptist Dagmar Raab

## **Konzeption**

Dagmar Raab

## **Realisation, gestalterische Konzeption, Grafik und Layout**

Carsten Miller

**Dieses Heft kann unter www.SINUS-Transfer.de**  als PDF-Datei kosten-<br>los heruntergeladen<br><sup>Werden</sup>**los heruntergeladen werden.**

**© 2007 – Zentrum zur Förderung des mathematisch-naturwissenschaftlichen Unterrichts**

# **Inhaltsverzeichnis**

# **1 Erste Schritte auf dem Weg zu einem veränderten Mathematikunterricht**

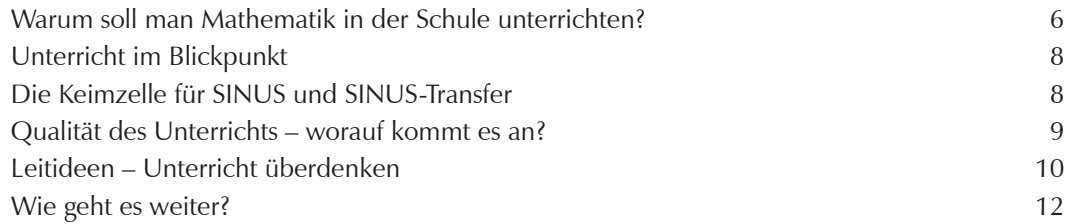

## **2 Der zentrale Server www.sinus-transfer.de**

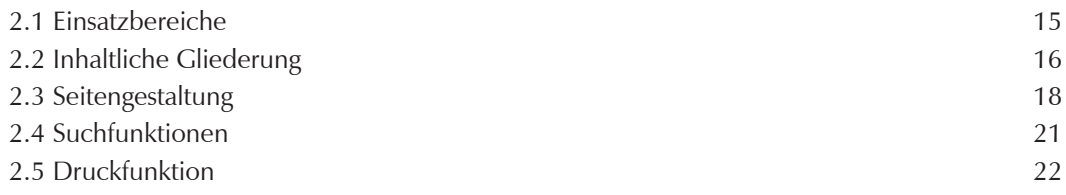

# **3 Der Server als Fortbildungsinstrument**

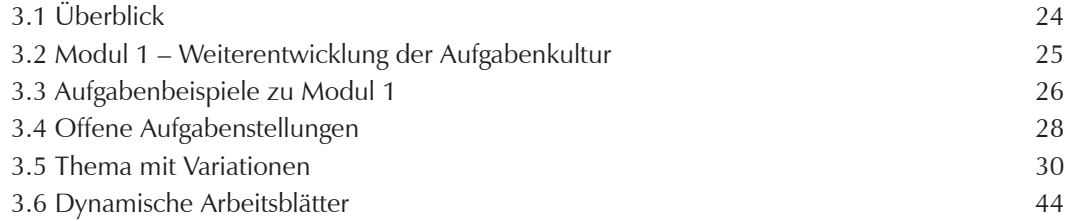

## **4 Der Materialienbereich des zentralen Servers www.sinus-transfer.de**

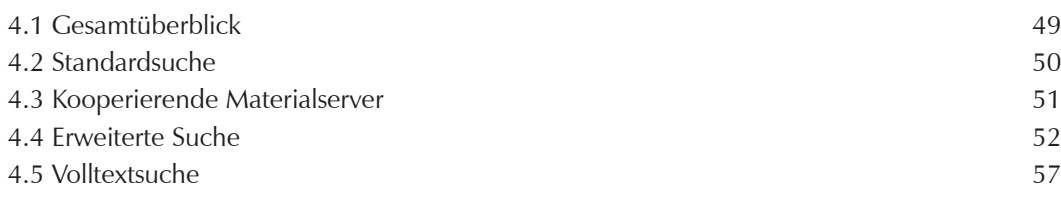

## **5 SMART – Die Aufgabendatenbank**

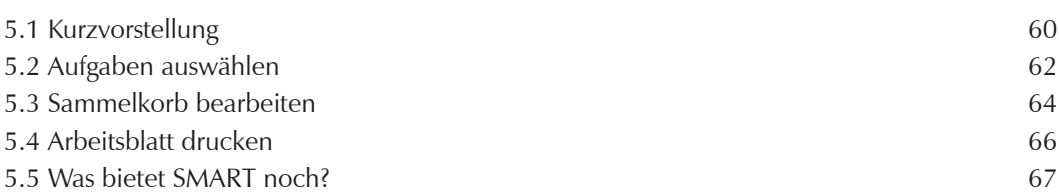

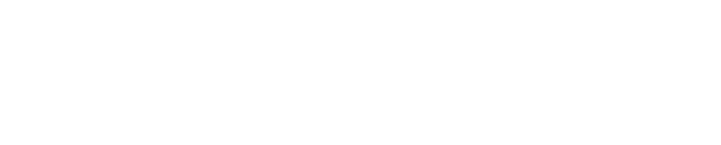

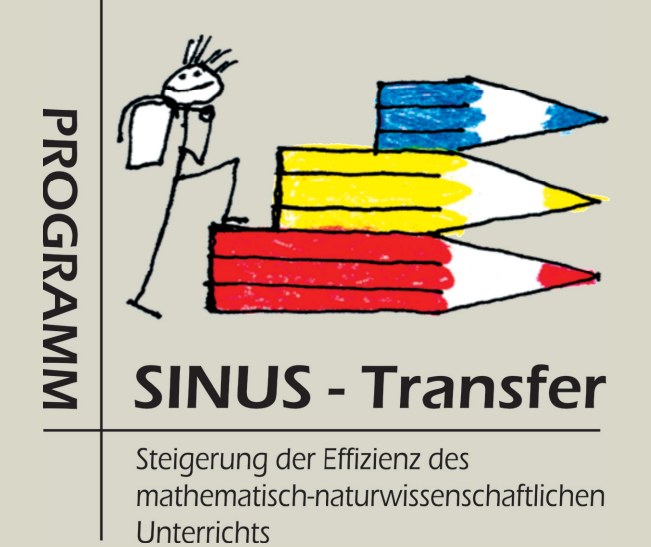

Kapitel 1

Erste Schritte auf dem Weg zu einem veränderten Mathematikunterricht

# **Erste Schritte auf dem Weg zu einem veränderten Mathematikunterricht**

**Eine kurze Einführung in die SINUS-Philosophie für Mathematiklehrerinnen und Mathematiklehrer**

## **Warum soll man Mathematik in der Schule unterrichten?**

### **Zur Bedeutung der Mathematik**

Mathematik stellt eine der wichtigsten, ältesten, beständigsten und zugleich hochaktuellsten Kulturleistungen der Menschheit dar. Wo immer, ob in Natur- oder Wirtschaftswissenschaft oder Technik, der Mensch analytisch verstehend und analytisch formend tätig wird, ist Mathematik nicht wegzudenken. In einer Zeit, die mehr und mehr von High-Tech-Computern, komplexen Prozessen und einem nie vorher da gewesenen naturwissenschaftlich-technischen Fortschritt geprägt ist, nimmt die Mathematik eine zunehmend bedeutendere Position ein. Viele der unsere moderne Gesellschaft bestimmenden Kultur- und Kommunikationsformen basieren im Wesentlichen auf mathematischen Erkenntnissen und Methoden, die oftmals auf aktuellste Forschungsergebnisse zurückgehen. Mathematik ist nicht auf das mechanische Anwenden von Regeln reduzierbar. Mathematik ist eine hochgradig kreative Tätigkeit, die spezifische Denkfertigkeiten, Methoden und nicht zuletzt Erfahrung erfordert. Doch von diesem eigentlichen Kern der Mathematik wird an deutschen Schulen in der Regel noch zu wenig ver-

mittelt. Der Schwerpunkt liegt zu sehr auf formalen Rechenmethoden.

### **Kultureller Stellenwert der Mathematik**

Mathematisches Arbeiten ist ein intellektuelles Abenteuer, zu dem man Phantasie, Einfallsreichtum, logisches Denken, Durchhaltevermögen und Kritikfähigkeit benötigt. Mathematische Theorien sowie Problemstellungen und deren Lösungen sprechen nicht nur den Intellekt an, sondern auch Gefühle und ästhetisches Empfinden, vergleichbar mit künstlerischen Aktivitäten. Mathematiker sind – wie Dichter, Maler und Komponisten – Schöpfer von Motiven, Strukturen und Mustern, die frisch und lebendig die Jahrhunderte überdauern können. Solche langlebigen mathematischen Gebilde basieren auf herausragenden Ideen und erfüllen ästhetische Ansprüche.

Die Schönheit der Mathematik lässt sich auf sehr vielfältige Weise demonstrieren. Sie hängt weder vom Schwierigkeitsgrad noch vom Niveau der betrachteten Ergebnisse oder Lehrsätze ab, der ästhetische Gehalt lässt sich auch auf elementarer Stufe kultivieren. Das allgemein bekannteste Beispiel hierfür dürfte der Lehrsatz des Pythagoras sein.

*Too few people recognize, that the high technology celebrated today is essentially mathematical technology.* Edward B. David Präsident Exxon Research

*Beauty is the first test: there is no permanent place in the world for ugly mathematics.* G.H. Hardy (1877 – 1947)

### **Mathematik als Schlüsseltechnologie**

Andererseits ist Mathematik ein unersetzliches Hilfsmittel der Naturwissenschaften, der Informatik, der Technik und der Wirtschaftswissenschaften. Ohne Mathematik gibt es keinen technologischen, keinen medizinischen Fortschritt. Dies muss auch im Mathematikunterricht der Schule deutlich werden. Die Logistik von Ampelschaltungen und von Verkehrssystemen ist ohne Mathematik nicht denkbar. Kein Notebook, kein Handy, kein DVD-Player, kein Navigationssystem, keine Computertomographie, keine Geldkarte, keine Scannerkasse ohne Mathematik. Die Beispiele lassen sich nahezu ohne Ende fortsetzen, denn in allen elektronischen Bauteilen in Geräten und Fahrzeugen steckt letztendlich Mathematik. Auch wenn sie im fertigen Produkt meist nicht mehr sichtbar ist, musste sie zunächst entwickelt und auf das jeweilige Problem angewandt werden. Es gehört zu den Aufgaben der Schule, den kulturellen und technologischen Stellenwert der Mathematik und die damit verbundene Wertschätzung zu vermitteln.

### **Fazit**

Es geht nicht darum, dass jeder sich mit Mathematik befassen soll, wie es Mathematiker tun. Wir erfreuen uns auch an Beethovens, Mozarts oder Fredy Mercurys Musik, ohne auf die Idee zu kommen, selbst entsprechende Werke zu komponieren. Um Mathematik angemessen goutieren und einschätzen zu können, benötigt man Anleitung und Erfahrung ebenso wie für das rechte Verständnis von Wagners Opern und Picassos Bildern. Die Bedeutung der Mathematik für unser Leben muss stärker in das Bewusstsein der Gesellschaft gerückt werden. Auch dies ist ein wichtiges und vordringliches Ziel des Mathematikunterrichts.

In dem Modellversuch SINUS haben wir gemeinsam mit Lehrerinnen und Lehrern aus nahezu allen Ländern der Bundesrepublik erfolgreich daran gearbeitet, Wege aufzuzeigen und zu erproben, wie sich obige Ziele verwirklichen lassen und wie sich die "Bildungslücke Mathematik" (FAZ, Januar 2007) verengen, wenn nicht gar schließen lässt. Modellversuche können nur den Boden bereiten und die Richtung vorgeben. Entscheidend für den endgültigen Erfolg sind die allgemeine Akzeptanz der Ideen in der Lehrerschaft und die Umsetzung in möglichst vielen Schulen. Dazu will diese Broschüre beitragen.

*Das Buch der Natur ist in mathematischer Sprache geschrieben.* Galileo Galilei (1564-1642)

*Mathematik ist nicht alles. Aber ohne Mathematik ist alles nichts.*  Heinz-Olaf Henkel

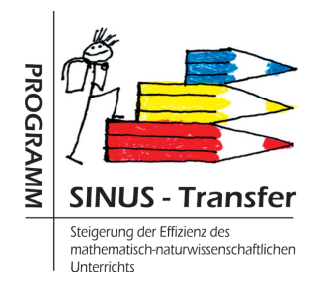

*Es ist etwas nicht schon deshalb besser, weil es anders ist, wenn aber etwas besser werden soll, dann muss es anders werden.* G. C. Lichtenberg (1742 - 1799)

*Die Wettbewerbsfähigkeit eines Landes beginnt nicht in der Fabrikhalle oder im Forschungslabor. Sie beginnt im Klassenzimmer.* Henry Ford (1863 - 1947)

## **Unterricht im Blickpunkt**

"Die Erfolgsgeschichte trägt den sperrigen Titel Steigerung der Effizienz des mathematisch-naturwissenschaftlichen Unterrichts. Das groß angelegte Programm beweist, dass auch hierzulande möglich ist, was viele den vermeintlich unbeweglichen Deutschen nicht zutrauen: die schnelle Reaktion auf Missstände an Schulen; eine Reform des Unterrichts, des Kerngeschäfts der Lehranstalten; die Mobilisierung der viel gescholtenen Lehrerschaft für Veränderungen – und das alles gar in Zusammenarbeit von Bund und Ländern (Die Zeit, 20/2003)".

"Realitätsbezogene Aufgaben statt schematischen Rechnens, individuelles Lernen statt Formelpauken im Gleichschritt: Für einen solchen reformierten Mathematikunterricht steht die Abkürzung SINUS (Steigerung der Effizienz des mathematischnaturwissenschaftlichen Unterrichts). Mit einigen hundert Lehrern ist das bundesweite Fortbildungsprogramm gestartet, nach dem Pisa-Schock verzehnfachte sich die Zahl. SINUS zeigt, wie man Unterricht erfolgreich verändert (Die Zeit, 50/2004)". So positiv wie in diesen beiden Beispielen urteilt die überregionale und lokale Presse einhellig über den BLK-Modellversuch. Weiterhin wird bedauert, dass trotz aller Fortschritte "SINUS längst nicht alle Klassenzimmer erreicht hat". In den vergangenen beiden Jahren hat sich die Zahl der SINUS-Schulen stark erhöht, aber wir sollten erst zufrieden sein, wenn wir möglichst alle Schulen erreicht haben. Wie kann dies gelingen? Zunächst möchten wir Lehrkräfte, die den Modellversuch noch nicht näher kennen, sowie die interessierte Öffentlichkeit neugierig machen. Wir hoffen, dass Sie wissen wollen, wie Mathematikunterricht an SINUS-Schulen abläuft.

## **Am Anfang war die Expertise**

## **Die Keimzelle für SINUS und SINUS-Transfer**

Nach dem TIMSS-Schock wurde 1997 von der Bund-Länder-Kommission für Bildungsplanung und Forschungsförderung (BLK) eine Expertise in Auftrag gegeben mit dem Ziel, Wege zur Verbesserung des mathematisch-naturwissenschaftlichen Unterrichts aufzuzeigen. Hierin wurden zum einen Problembereiche des Lehrens und Lernens in den mathematisch-naturwissenschaftlichen Fächern analysiert, zum anderen wurden ein organisatorischer Rahmen und das inhaltliche Konzept für einen bundesweiten Modellversuch vorgeschlagen.

Nachhaltige Veränderungen des Lehrens und Lernens können nicht "von oben" verordnet werden, sondern müssen sich an der Basis – in jeder einzelnen Schule, bei Lehrern und Schülern – "von innen" heraus entwickeln. Diese Idee war für SINUS grundlegend und handlungsleitend. 180 Schulen aller Schularten der Sekundarstufe I beteiligten sich an diesem Modellversuch (1.4.1998 – 31.3.2003). Ziel der Arbeit an den Schulen war und ist es, den mathematisch-naturwissenschaftlichen Unterricht weiterzuentwickeln. Dabei wurde großer Wert auf Eigeninitiative und Eigenverantwortung der Schulen, aber auch auf intensive Kommunikation und Kooperation (schulintern wie schulübergreifend) gelegt. Fachdidaktische und organisatorische Betreuung erfuhren die Schulen von dem Programmträger, dem Institut für die Pädagogik der Naturwissenschaften (IPN) in Kiel, durch den Lehrstuhl für Mathematik und ihre Didaktik sowie das Zentrum zur Förderung des

mathematisch-naturwissenschaftlichen Unterrichts (Z-MNU) an der Universität Bayreuth und durch das Staatsinstitut für Schulpädagogik und Bildungsforschung (ISB) in München.

Um die Ideen, Ansätze und Ergebnisse aus SINUS in die Breite wirken zu lassen, um somit Innovationen und Qualitätsentwicklung von Unterricht auf breiter Basis anzustoßen, hat die BLK das Programm SINUS-Transfer aufgelegt. In zwei Wellen zu jeweils zwei Jahren wurden mit Beginn des Schuljahres 2003/04 weitere Schulen (derzeit ca. 1800) in die SINUS-Arbeit einbezogen. Nach Ablauf dieser Zeit erwarten wir, dass sich das SINUS-Konzept verselbständigt und allmählich alle Schulen erreicht.

## **Qualität des Unterrichts – worauf kommt es an?**

Allen, die sich mit Bildung befassen, ist klar, dass innovative Lehrpläne und Bildungsstandards allein keine Gewähr für positive Veränderungen im Unterricht bieten. Die Qualität des Unterrichts steht und fällt mit der Person der Lehrerin, des Lehrers. Unterricht ist von der Professionalität und der Motivation der Lehrkräfte abhängig. Wirkungsvolle Veränderungen sind möglich, das hat der Modellversuch SINUS bewiesen. Erreicht haben wir dies durch viele kleine Veränderungen über einen gewissen Zeitraum hinweg. Grundvoraussetzung ist allerdings, dass es gelingt, die beteiligten Lehrkräfte von den Ideen zu überzeugen und sie aktiv in die Veränderungsprozesse einzubinden.

Veränderung bedeutet aber nicht vordergründig, dass unbedingt andere mathematische Inhalte in den Schulen behandelt werden sollen, sondern es bedeutet ein anderes Umgehen mit den Inhalten, also ein anderes Unterrichten. Lehrer sind keine Entertainer, Schüler keine reinen Konsumenten. Lernen ist ein aktiver, konstruktiver, kumulativer und zielorientierter Prozess; das muss für die Schüler spürbar werden. Also kein einseitiger Wissenstransport vom Lehrer zum Schüler, sondern stattdessen ermöglichen die Lehrkräfte ihren Schülern eigenständige Zugänge zum Wissen. Wie überzeugend dieses Konzept an SINUS-Schulen umgesetzt wird, dokumentiert Die Zeit (41/2006) am Beispiel eines Gymnasiums in Brandenburg unter der reißerisch klingenden, aber durchaus treffenden Überschrift "Die Mathe-Revolution" mit dem Untertitel "SINUS verändert den Mathematikunterricht an deutschen Schulen".

Das Engagement der Lehrkräfte allein reicht aber nicht aus, um die "Mathe-Revolution" in Gang zu bringen bzw. in die Breite zu tragen. Es müssen zusätzlich gewisse Rahmenbedingungen stimmen. Dazu gehören:

- > Schulleitungen und Schulaufsichtsbehörden müssen ausdrücklich die angestrebten Veränderungen unterstützen und fördern.
- > Schüler und Eltern müssen akzeptieren, dass es schulischen Erfolg nicht ohne Anstrengung und nicht ohne Leistung geben kann.

Es ist schlichtweg eine Binsenweisheit: Eine leistungsfähige Schule kommt nicht ohne Unterstützung der Gesellschaft aus.

Auch bei SINUS gibt es nicht den einen Königsweg für erfolgreichen Mathematikunterricht, sondern es gibt viele, zum Teil sehr unterschiedliche Wege zu diesem Ziel. Erfolgreicher Mathematikunterricht hat ein individuelles Gesicht. Charakteristisch für SINUS sind aber bestimmte Leitideen, die in dieser Broschüre vorgestellt werden.

 *Auf nichts haben Lehrer so viel Einfluss wie auf ihren Unterricht. Sie sollten ihn nutzen.* Andreas Helmke

*Der Schüler ist reif, wenn er so viel gelernt hat, dass er für sich selbst zu lernen imstande ist.* Wilhelm von Humboldt (1767 - 1835)

## **Leitideen – Unterricht überdenken**

Die Ergebnisse internationaler Vergleichsuntersuchungen attestieren dem Mathematikunterricht in Deutschland durchwegs ein hohes fachliches Niveau. Defizite werden allerdings bei der Art der Vermittlung festgestellt. Um die Unterrichtsqualität zu verbessern, sind somit nicht andere Inhalte erforderlich, sondern ein anderes Umgehen mit den Inhalten, also ein verändertes Unterrichten.

Was zeichnet erfolgreichen Mathematikunterricht an SINUS-Schulen aus? Wie können die oben genannten kleinen Schritte konkret aussehen, die zu einem veränderten Unterrichten hinführen? Einen Zugang zur "SINUS-Philosophie" verschafft man sich am besten durch bewusstes Nachdenken über das eigene Unterrichten, wobei bestimmte Leitideen zur Orientierung dienen. Diese berücksichtigen fünf unterschiedliche Aspekte des Unterrichtens:

- 1. Unterrichtsstil
- 2. Arbeiten mit Aufgaben
- 3. Fachliche Inhalte
- 4. Art der Leistungserhebungen
- 5. Rolle als Mathematiklehrerin bzw. Mathematiklehrer.

Auch für Lehramtsstudierende und Referendare macht das Nachdenken anhand der nachfolgenden Leitideen Sinn. Zwar verfügen Berufsanfänger in der Regel über keine oder nur geringe eigene Unterrichtspraxis, aber die Leitideen weisen deutlich auf entscheidende Bereiche der späteren Unterrichtstätigkeit hin.

## **1. Überdenken Sie Ihren Unterrichtsstil**

- > Nicht Sie stehen im Zentrum des Unterrichts, sondern Ihre Schüler.
- > Unterstützen Sie Ihre Schüler beim Lernen, vermeiden Sie ein Belehren.
- > Ermutigen Sie Ihre Schüler, eigene Lernwege zu gehen.
- > Geben Sie Anregungen und Hilfen zur Selbsthilfe.
- > Trennen Sie ganz deutlich Lern- und Prüfungssituationen.
- > Variieren Sie Unterrichtsformen und –methoden.
- > Nicht Sie, sondern die Schüler selbst sind letztendlich für ihre Lernfortschritte verantwortlich.

### **2. Überdenken Sie das Arbeiten mit Aufgaben**

- > Lassen Sie die Schüler nicht lediglich Lösungen produzieren, sondern sich mit Aufgaben beschäftigen: Der Weg ist das Ziel.
- > Ermöglichen Sie ein aktives und produktives Arbeiten mit Aufgaben:
	- ▶ Aufgaben öffnen. → Aufgaben variieren.
		-
	-
	- ▶ Muster erkennen. → Lösungsstrategien herausarbeiten.
	- > Unterschiedliche Lösungswege finden und dann auch gehen.
- > Verknüpfen Sie Alltagswissen und mathematisches Wissen sinnvoll miteinander.
- > Lassen Sie Lerntagebücher führen. Leiten Sie zum Verschriftlichen von Lösungs- und Lernprozessen an.

## **3. Überdenken Sie die fachlichen Inhalte**

- > Beschränken Sie sich auf grundlegende Inhalte.
- > Stellen Sie wesentliche Ideen der jeweiligen Thematik deutlich heraus.
- > Behandeln Sie die Inhalte innerhalb eines angemessenen und ansprechenden Kontexts.
- > Legen Sie Wert auf das Entdecken und Herausarbeiten inhaltlicher und struktureller Zusammenhänge.
- > Reduzieren Sie die vorherrschende Kalkül-Orientierung zugunsten einer Verständnis-Orientierung.

### **4. Überdenken Sie Ihre bislang übliche Art der Leistungserhebungen**

- > Muss es immer eine Rechnung sein?
- > Kann eine Aufgabe nicht auch aus einer Beschreibung bestehen?
- ▶ Lassen sich Erklärungen und Begründungen bei einer "traditionellen" Aufgabe einbauen?
- > Können Aufgaben so gestellt werden, dass verschiedene Lösungswege möglich und sinnvoll sind?
- > Das Variieren einer Aufgabe kann anspruchsvoller sein als das formale Anwenden eines Rechenverfahrens.
- > Bewerten Sie auch, wie das Lerntagebuch geführt wird.
- > Beziehen Sie mögliche Lernzielkontrollen bei Ihrer Unterrichtsplanung mit ein.

### **5. Überdenken Sie Ihre eigene Rolle als Mathematiklehrerin bzw. -lehrer**

- > Zeigen Sie Ihre Begeisterung für die Mathematik.
- > Machen Sie immer wieder auf die Bedeutung der Mathematik aufmerksam, und zwar in kultureller, technischer und wirtschaftlicher Hinsicht.
- > Zeigen Sie ein persönliches Interesse an den Inhalten, die Sie unterrichten.
- > Bleiben Sie selbst mathematisch aktiv: Problemlösen, Wettbewerbe, populärwissenschaftliche Literatur etc.
- ▶ Vermeiden Sie "Einzelkämpfertum", setzen Sie auf die Zusammenarbeit in der Fachschaft bzw. im Kollegium.
- > Vermitteln Sie durch Ihren Unterricht, dass die Mathematik eine lebendige, sich ständig weiterentwickelnde Disziplin ist.

## **Wie geht es weiter?**

Aufgabe der Leitideen ist es, ein bewusstes Nachdenken über Unterricht zu initiieren und dabei ganz bestimmte Schwerpunkte zu setzen. Großer Wert wird bei SINUS darauf gelegt, die Schüler anzuregen individuelle Lernwege zu gehen. Aber nicht nur die Schüler sollen im Unterricht eigene Wege gehen. Wir haben bereits betont: Erfolgreicher Unterricht hat ein individuelles Gesicht. Geprägt wird dieses in erster Linie durch die Lehrkräfte. Die Ideen und Materialien aus SINUS geben Anregungen, die Umsetzung zeigt immer eine persönliche Handschrift. Mit dem Überdenken des eigenen Unterrichts anhand der obigen Leitideen ist ein erster Schritt getan. Damit sind die Grundlagen für ein verändertes Unterrichten gelegt. Der Einstieg ist geschafft, jetzt benötigen wir ausführliche inhaltliche Informationen zu SINUS sowie erprobte Materialien. Hierfür steht der zentrale SINUS-Transfer-Server zur Verfügung:

## **http://www.sinus-transfer.de**

Einen Überblick über die Struktur und die Inhalte des Servers erhalten Sie in den nachfolgenden Kapiteln. Gleichzeitig wird aufgezeigt, dass sich der Server auch als Fortbildungsinstrument in unterschiedlichster Ausprägung eignet.

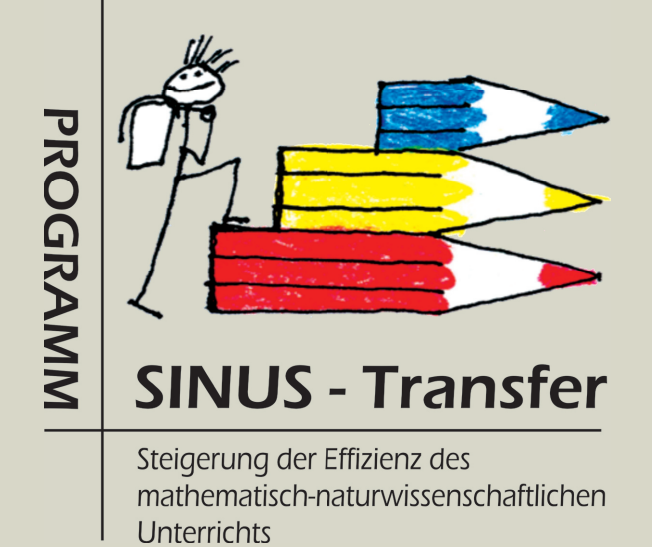

Kapitel 2

# Der zentrale Server www.sinus-transfer.de

# **Der zentrale Server www.sinus-transfer.de**

Länderübergreifende Projekte wie das Programm SINUS-Transfer benötigen Unterstützungsstrukturen und -instrumente, die einerseits möglichst effektiv die übergreifenden Ideen transportieren können, andererseits landesspezifische Akzente, Individualität und Kreativität vor Ort ermöglichen und in den übergeordneten Rahmen integrieren.

Ein Ziel des Transfer-Gedankens ist eine möglichst weit gestreute Verbreitung und Implementation der SINUS-Ideen auf vielen Ebenen: In der Lehreraus- und -fortbildung, in Lehrplankommissionen und Schulbüchern, in den einzelnen Schulen und Klassenzimmern der verschiedenen Schularten, aber auch bei Eltern und in der Öffentlichkeit.

Der zentrale Server www.sinus-transfer.de ist ein wichtiges Instrument innerhalb des Programms. Aufbau und Inhalte sind so konzipiert, dass eine Vielzahl von Aufgaben innerhalb des Programms SINUS-Transfer effektiv unterstützt wird. Im Sinne des Transfer-Gedankens sind alle Inhalte des zentralen Servers (einschließlich der Materialien in der Datenbank) frei zugänglich.

Ziel dieses Skriptes ist es, die vielfältigen Einsatzmöglichkeiten des Servers vorzustellen. Eine exemplarische Fortbildungseinheit zeigt, wie die Inhalte des Servers und der integrierten Datenbank in der schulinternen oder schulübergreifenden Fortbildung zielgerichtet eingesetzt werden können.

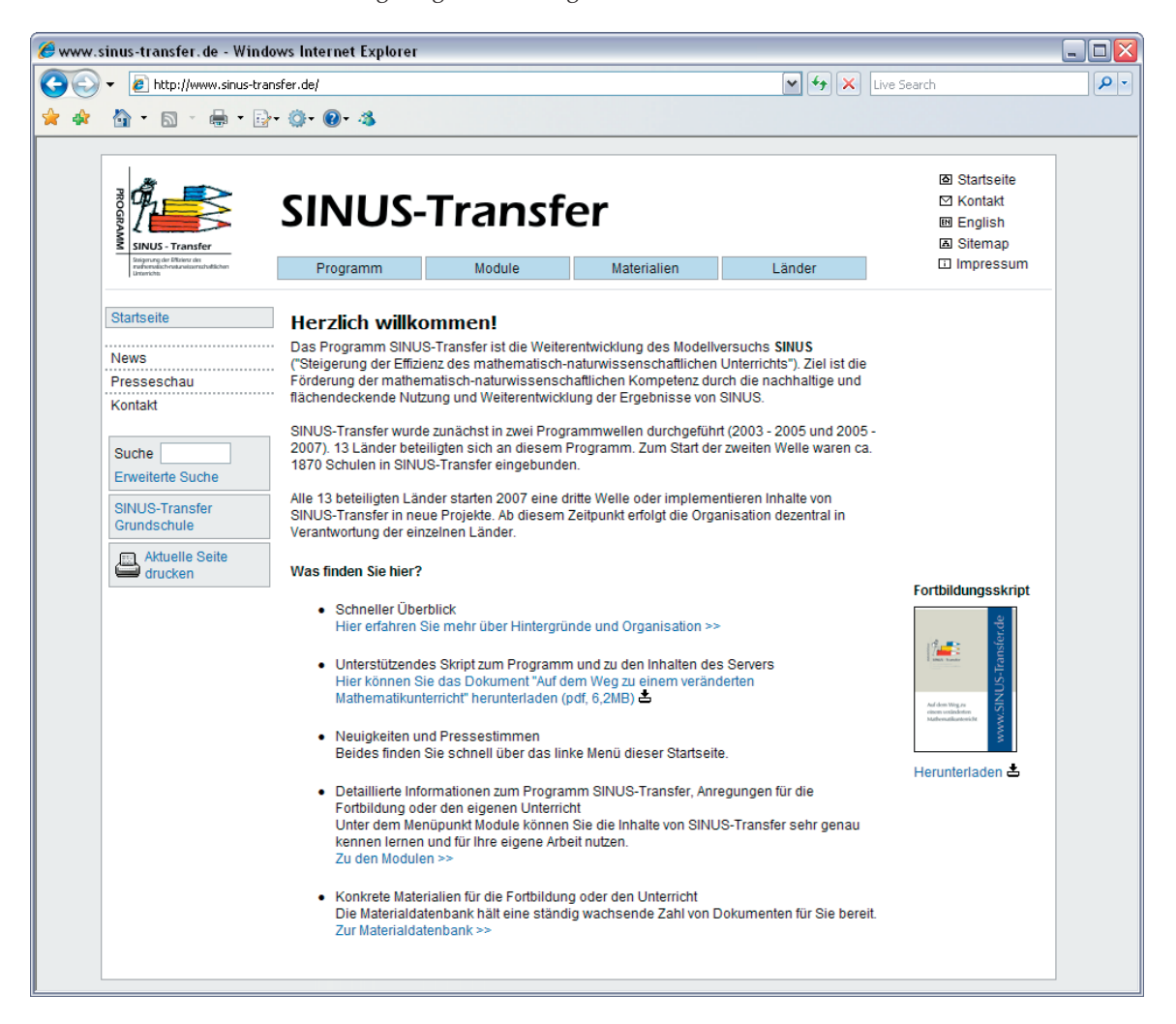

## **2.1 Einsatzbereiche**

Das Schaubild zeigt, wie vielfältig die Bereiche sind, in denen der zentrale Server des Programms SINUS-Transfer einsetzbar ist.

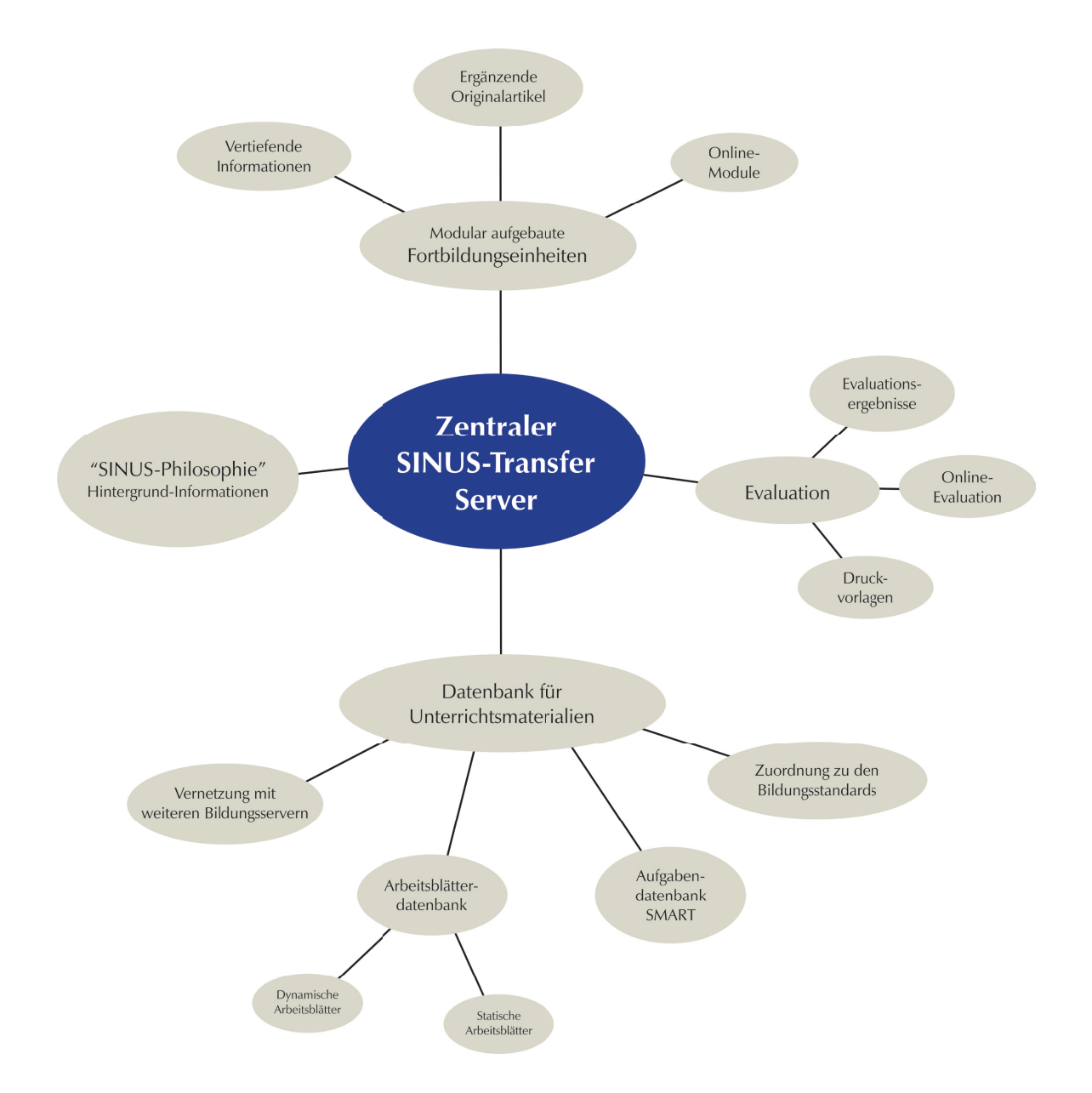

## **2.2 Inhaltliche Gliederung**

Die Gliederung wurde so angelegt, dass zunächst ein schneller Überblick möglich ist, im Detail aber auch fundierte Informationen vermittelt werden können.

### **Startseite mit Hauptnavigation und erster Ebene der Unternavigation**

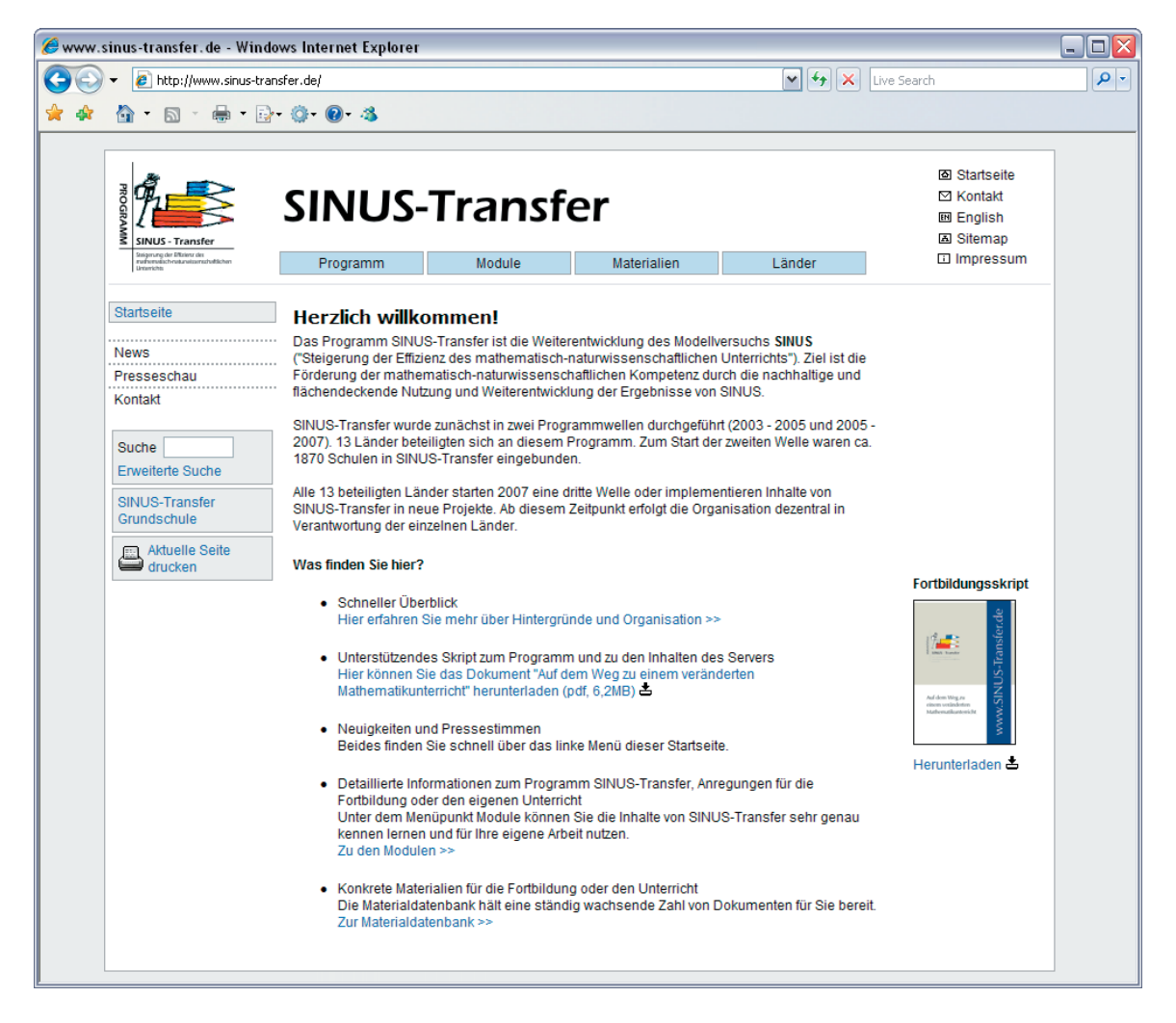

In der Hauptebene ist der Server in vier Bereiche gegliedert:

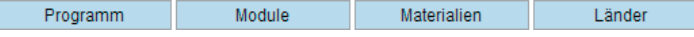

### **Hauptebene** "Programm"

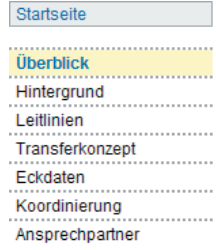

Hier sind alle wichtigen Informationen zur Entstehung, den Hintergründen, der Organisation etc. des Programms SINUS-Transfer zu finden.

### **Hauptebene** "Module"

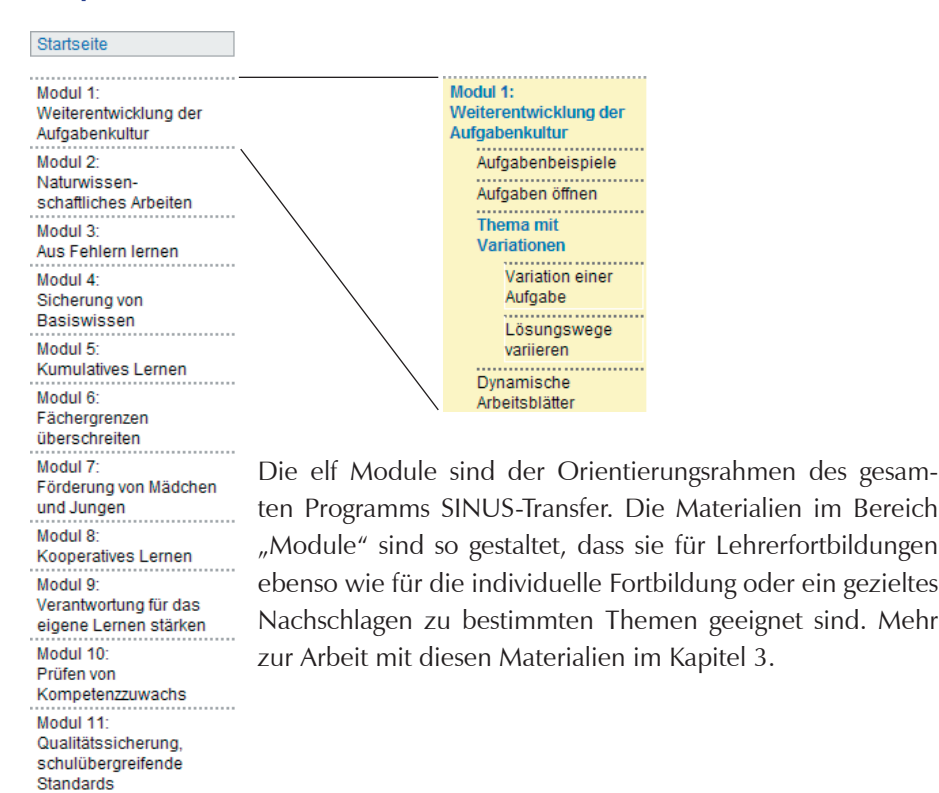

### **Hauptebene** "Materialien"

### Startseite

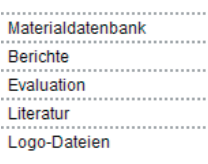

Der zentrale Teil dieses Bereichs ist die ständig wachsende Materialdatenbank. Die Inhalte der Datenbank sind mittels umfangreicher Suchfunktionen schnell und gezielt auffindbar. In eigenen Bereichen werden Programm- und Tagungsberichte sowie Evaluationsmaterialien angeboten. Detaillierte Informationen finden Sie im Kapitel 4.

### **Hauptebene** "Länder"

#### Startseite

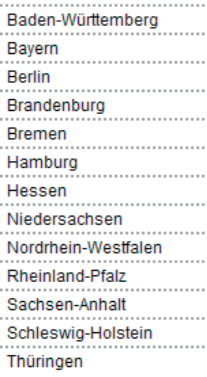

Der vierte Bereich bietet den Ländern eigene Plattformen. Die Verwaltung und Gestaltung der Seiten und Inhalte erfolgt in Eigenverantwortung der Länder. Hier sind auch passwortgeschützte Bereiche zu finden.

## **2.3 Seitengestaltung**

## **Einheitlicher Aufbau**

Alle Seiten sind in drei Spalten gegliedert:

### **Ausschnitt: Module** > **Modul 4** > **Unterrichtspraxis**

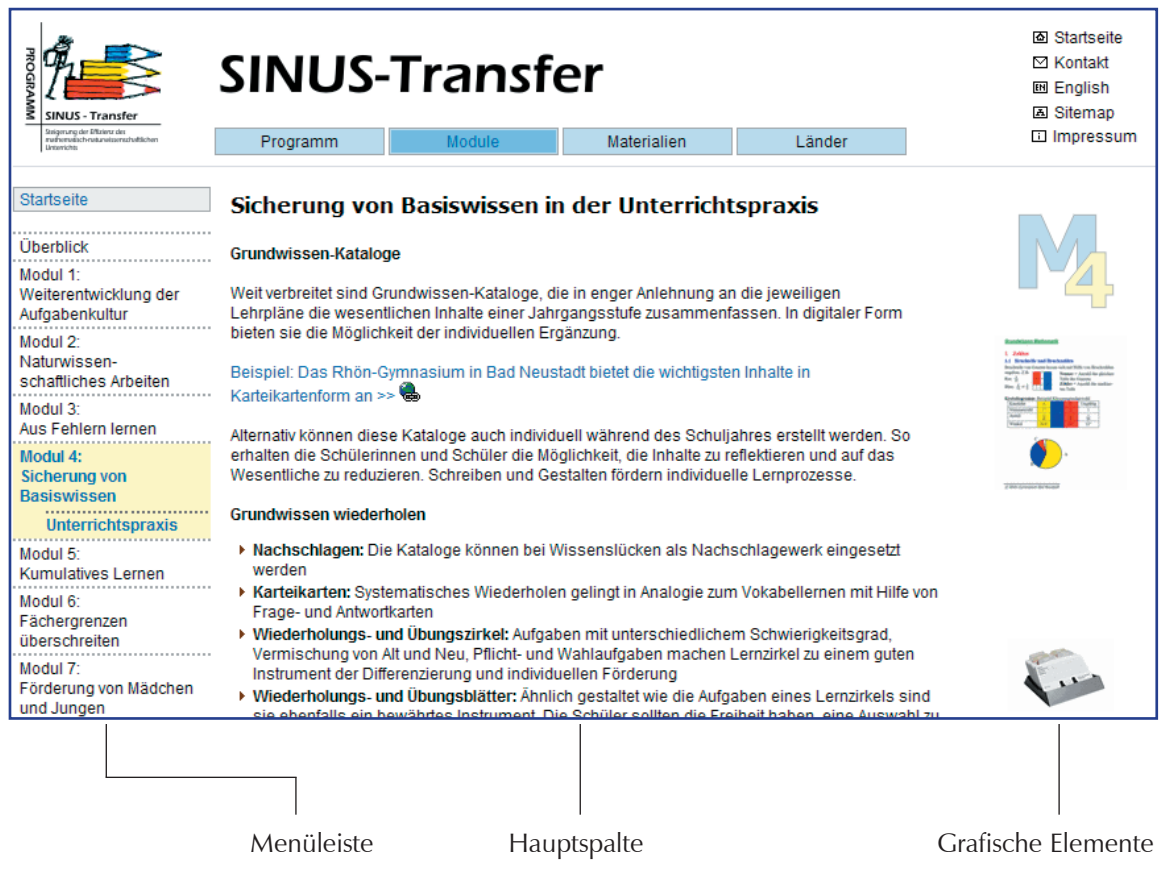

### **Menüleiste**

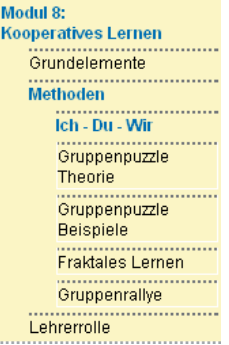

In der Menüleiste werden maximal drei Navigationsebenen angezeigt, um die Navigation übersichtlich zu halten. Durch Mausklick auf einen Menüpunkt öffnet sich eine eventuell vorhandene Unterebene.

Das aktuell besuchte Kapitel (hier Modul 8) ist farbig hinterlegt. Innerhalb dieses Kapitels ist der Navigationspfad durch farbliche Hervorhebung erkennbar (hier Modul 8 > Methoden > Ich-Du-Wir).

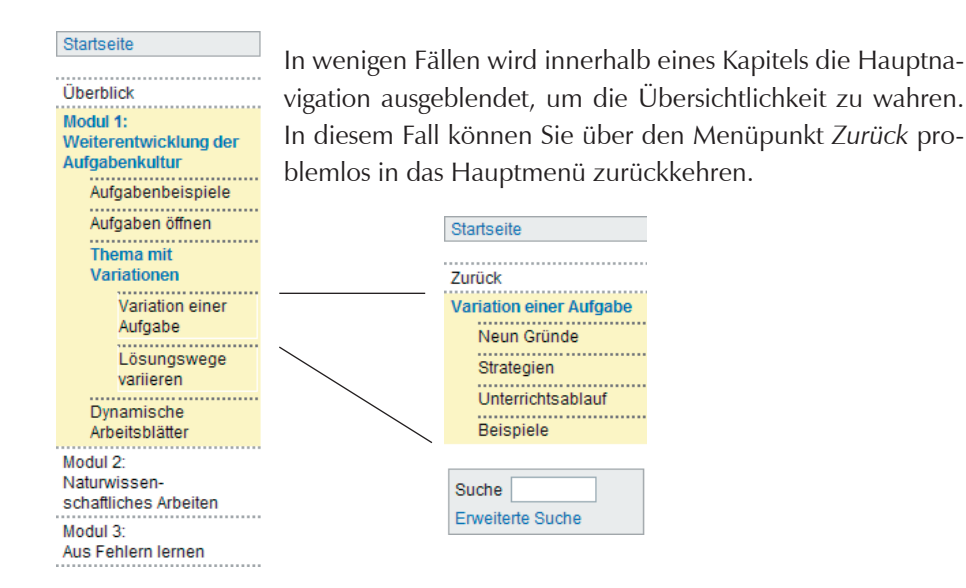

### **Hauptspalte**

Die Hauptspalte enthält eine Fülle an Materialien, beginnend mit kurzen thematischen Einführungen bis hin zu konkreten Vorschlägen zur Unterrichtsgestaltung.

#### **Ausschnitt: Module** > **Modul 8**

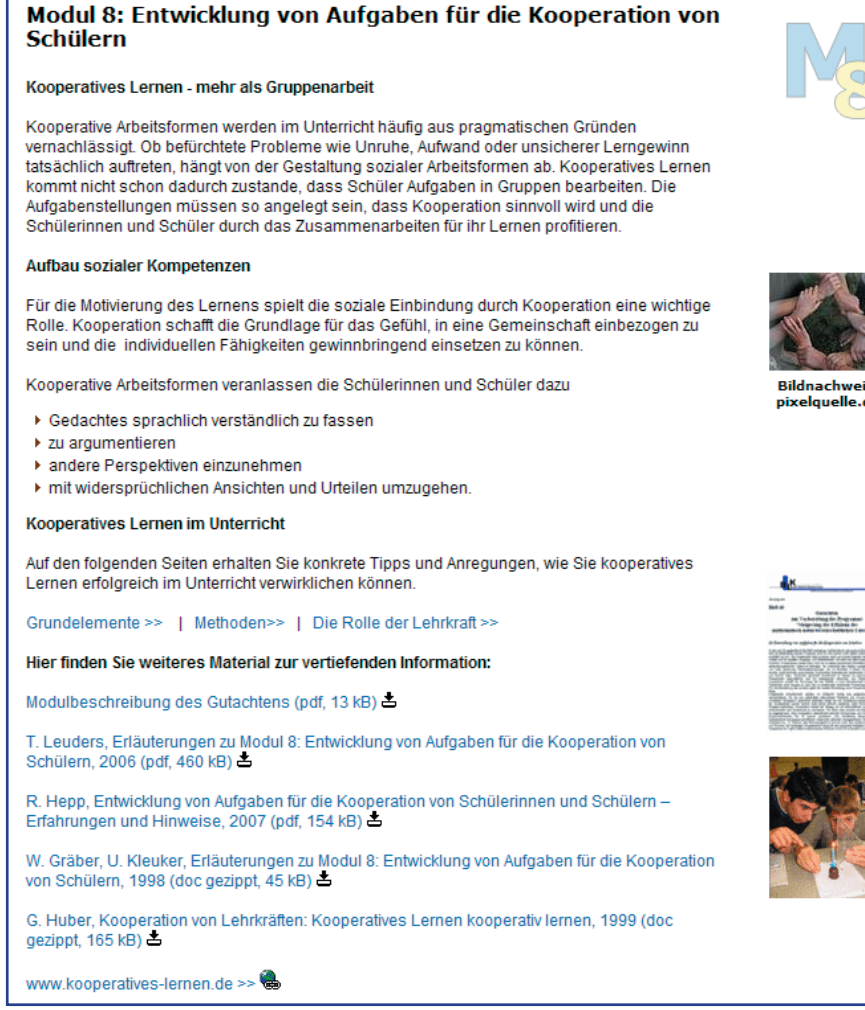

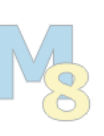

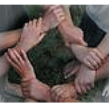

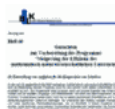

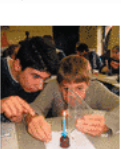

Häufig befindet sich im unteren Bereich einer Seite eine Literaturliste, die eine Vertiefung des Themas ermöglicht. Überwiegend sind die Materialien per Link unmittelbar erreichbar.

### **Navigation in der Hauptspalte**

Einheitliche Symbole kennzeichnen die Art der Verlinkung.

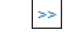

Verlinkung innerhalb der Seiten von www.sinus-transfer.de

Materialien, die unmittelbar zum Download angeboten werden.  $\vert \mathbf{F} \vert$ 

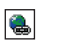

Außenlink zu externen Webseiten. Mit dem Link öffnet sich ein neues Fenster.

<< zurück | weiter >>

Innerhalb eines Kapitels wird am Ende jeder Seite die Navigation zur nächsten bzw. vorherigen Seite angeboten.

### **Rechte Spalte: Grafische Elemente**

Die rechte Spalte trägt durch grafische Elemente zur schnellen Orientierung bei. Einige Beispiele:

Erläuterungen zu den elf Modulen sind am Buchstaben M mit der jeweiligen Modulnummer erkennbar.

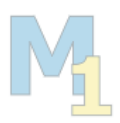

**SMART** 

Verlinkungen zu anderen Webseiten sind, soweit möglich, an den zugehörigen Logos erkennbar. Das Logo ist unmittelbar mit der zugehörigen Website verlinkt.

Verlinkungen zu wesentlichen Dokumenten sind, soweit möglich, an den zugehörigen markanten Titelblättern erkennbar. Die Grafiken sind unmittelbar mit dem zugehörigen Dokument bzw. weiterführenden Informationen verlinkt.

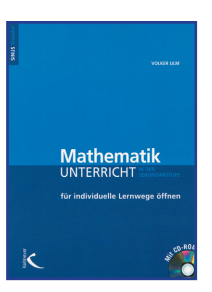

## **2.4 Suchfunktionen**

## **Standardsuche**

In die Menüleiste ist eine Suchfunktion integriert. Sie haben die Möglichkeit, durch Eingabe eines oder mehrerer Begriffe alle Seiten des zentralen Servers nach diesen Begriffen zu durchsuchen.

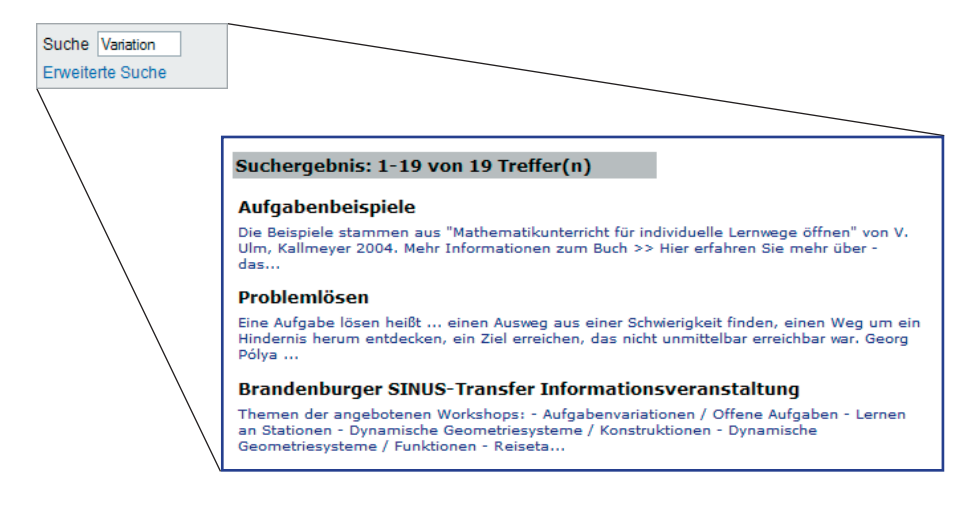

## **Erweiterte Suche**

Bei sehr vielen Treffern ist es sinnvoll, die Suche einzugrenzen. Über die erweiterte Suche können Sie die Recherche auf Überschriften und Untertitel der Seiten des Servers SINUS-Transfer eingrenzen.

## **Ausschnitt: Startseite** > **Erweiterte Suche**

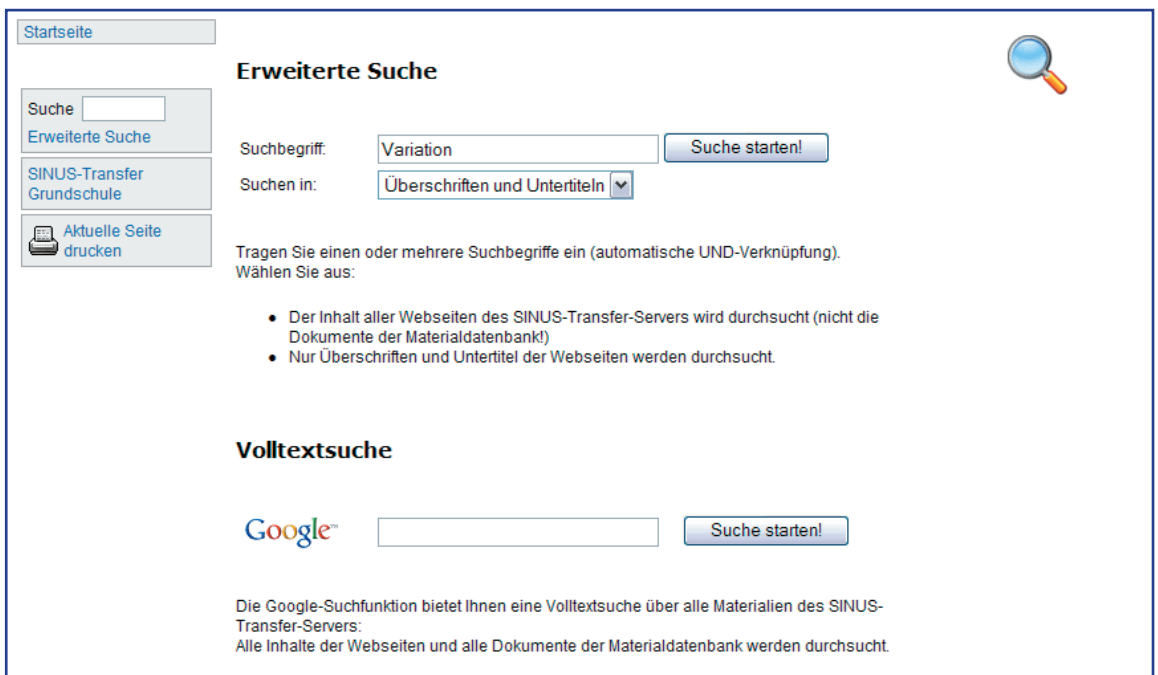

## **Volltextsuche über alle Materialien und Seiten**

Sie können die gewohnten Suchfunktionen von Google nutzen, um eine Volltextsuche über alle Webseiten des Servers SINUS-Transfer und Materialien der Datenbank durchzuführen. Bei Eingabe mehrerer Begriffe erhalten Sie alle Seiten und Dokumente, die beide Begriffe enthalten ("UND"-Verknüpfung).

### **Ausschnitt: Startseite** > **Volltextsuche**

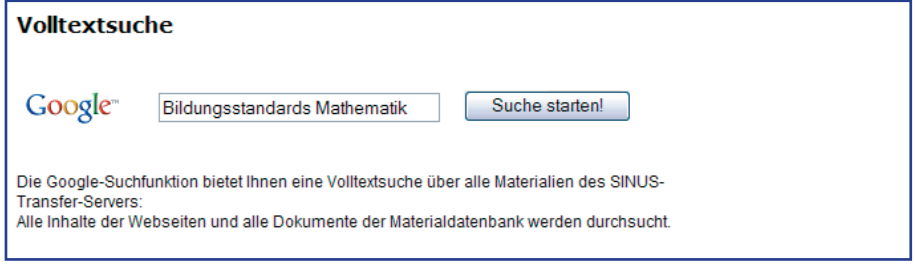

### **Ausschnitt: Startseite** > **Ergebnisse Volltextsuche**

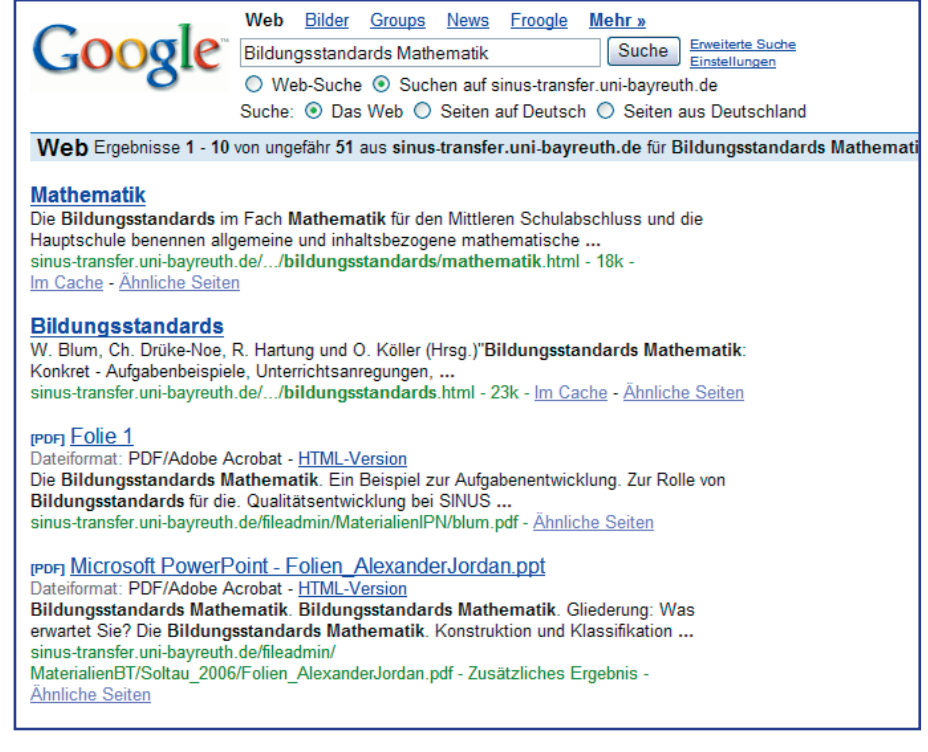

## **2.5 Druckfunktion**

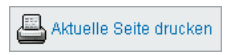

Sie haben die Möglichkeit, einzelne Seiten zu drucken. So können Sie beispielsweise ein individuelles Fortbildungsskript erstellen.

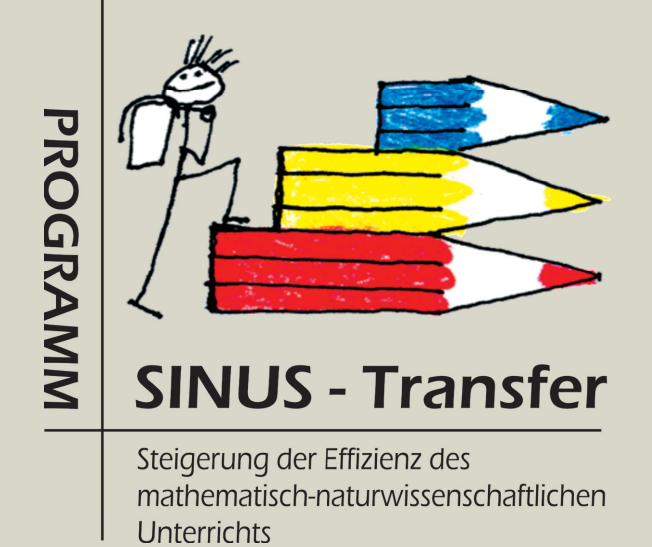

Kapitel 3

# Der Server als Fortbildungsinstrument

# **Der Server als Fortbildungsinstrument**

Eines vorab: Kein noch so aufwändig gestaltetes Medium kann die persönliche Begegnung, den Gedankenaustausch, das gemeinsame Reflektieren und Entwickeln von Unterrichtskonzepten ersetzen. Daher sind viele Seiten des Servers so gestaltet, dass sie nicht nur Informationen vermitteln, sondern Impulse und Anregungen für eigene Ideen, Diskussionen und kritische Auseinandersetzungen geben. Die elf Module des BLK-Programms SINUS-Transfer bieten eine Vielzahl an Möglichkeiten, sich sowohl mit Unterrichtsinhalten als auch mit Unterrichtsmethoden

auseinander zu setzen. Zahlreiche interessante und hilfreiche Materialien wurden im Rahmen von SINUS-Transfer, aber auch außerhalb dieses Programms entwickelt und bereitgestellt.

Nachfolgend erhalten Sie Einblick in die Vielfalt der Serverinhalte und den logischen Aufbau dieser Materialien. Darüber hinaus finden Sie darin Vorschläge, wie Sie die Inhalte des Servers in individuelle Fortbildungseinheiten integrieren können. Die detaillierten Vorschläge und Erläuterungen sind exemplarisch für Modul 1 ausgearbeitet. Sie können leicht für weitere Module adaptiert werden.

## **3.1 Überblick**

## Fortbildungskonzept zum Thema "Weiterentwicklung der Aufgabenkultur" **(Schwerpunkt Modul 1)**

Aufgaben sind im mathematisch-naturwissenschaftlichen Unterricht zentrale Elemente. Unterrichtsentwicklung ist daher eng an eine Weiterentwicklung der Aufgabenkultur gekoppelt. Viele Module des Programms SINUS-Transfer nehmen Bezug auf Modul 1 oder ergänzen die Inhalte dieses Moduls. Dementsprechend häufig steht das Thema "Aufgabenkultur" im Mittelpunkt von Fortbildungen. Die nachfolgende Fortbildungseinheit zum Thema "Weiterentwicklung der Aufgabenkultur" ist so konzipiert, dass sie sowohl Fortbildnerinnen und Fortbildnern Anregungen gibt als auch das individuelle Selbststudium unterstützt. An vielen Stellen finden Sie Impulse für die Adaption an besondere Gegebenheiten vor Ort, zur Ergänzung durch eigene Materialien und für Diskussionen.

## **3.2 Modul 1 – Weiterentwicklung der Aufgabenkultur**

Die erste Seite eines Moduls dient stets der knappen Einführung in das Thema. Diese Seite ist daher gut als "Einführungsfolie" geeignet.

### **Ausschnitt: Module** > **Modul 1**

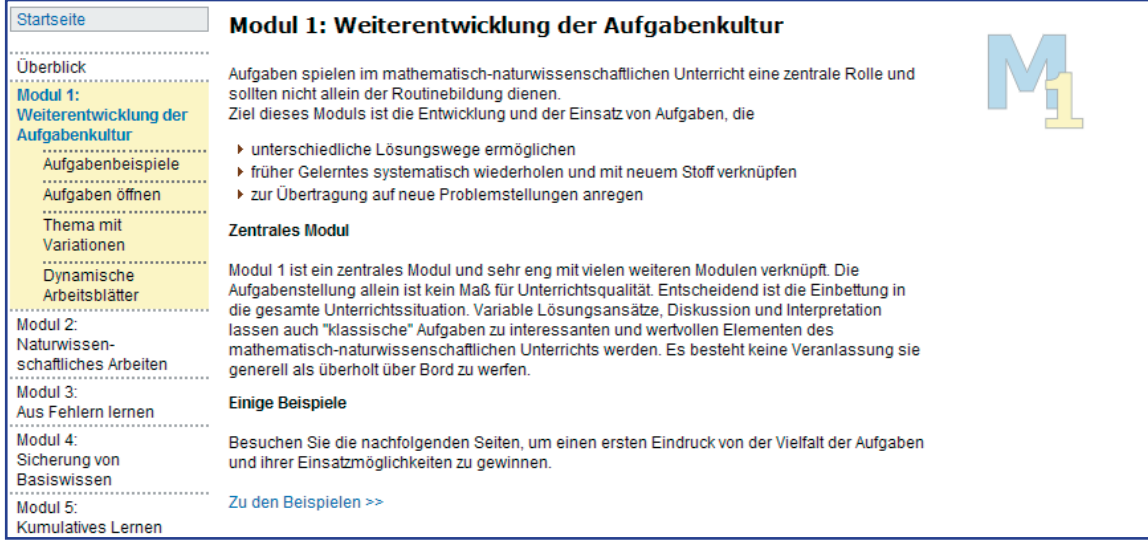

Im unteren Bereich finden Sie Vorschläge für weiterführende und vertiefende Literatur. Die meisten Materialien können Sie direkt von dieser Seite herunterladen.

### **Ausschnitt: Module** > **Modul 1**

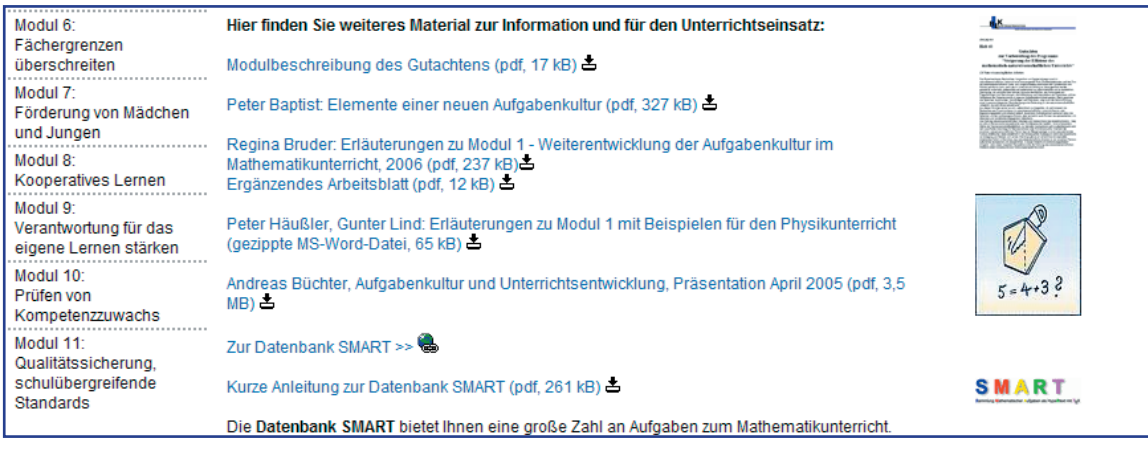

## **Anregungen für die Fortbildung**

### Artikel zum Thema "Weiterentwicklung der Aufgabenkultur"

Informieren Sie sich über die Intentionen des Moduls 1 in der Modulbeschreibung des Gutachtens. Die Artikel von P. Baptist und R. Bruder beleuchten das Thema "Weiterentwicklung der Aufgabenkultur" in vielfältiger Weise, angereichert mit ausgewählten Beispielen aus dem Mathematikunterricht. Alle Materialien liegen zum Download bereit.

### **Selbststudium**

## **3.3 Aufgabenbeispiele zu Modul 1**

Drei ausgewählte Beispiele zeigen, dass Mathematik unseren Alltag begleitet. Ein geschärfter Blick eröffnet viele Quellen, die eine Fülle interessanter mathematischer Fragestellungen bieten können. Beachten Sie, dass nicht nur die Inhalte dieser Beispiele Alternativen zu klassischen Aufgaben anbieten. Aufträge wie "Entdecke möglichst viele Eigenschaften", "Überlege dir interessante Fragen", "Nimm Stellung" treten an die Stelle konkreter Handlungsanweisungen ("Berechne die Seitenlänge!") oder präzise ausformulierter Fragen ("Wie viele Autofahrer fuhren zu schnell?").

### **Ausschnitt: Module** > **Modul 1** > **Aufgabenbeispiel**

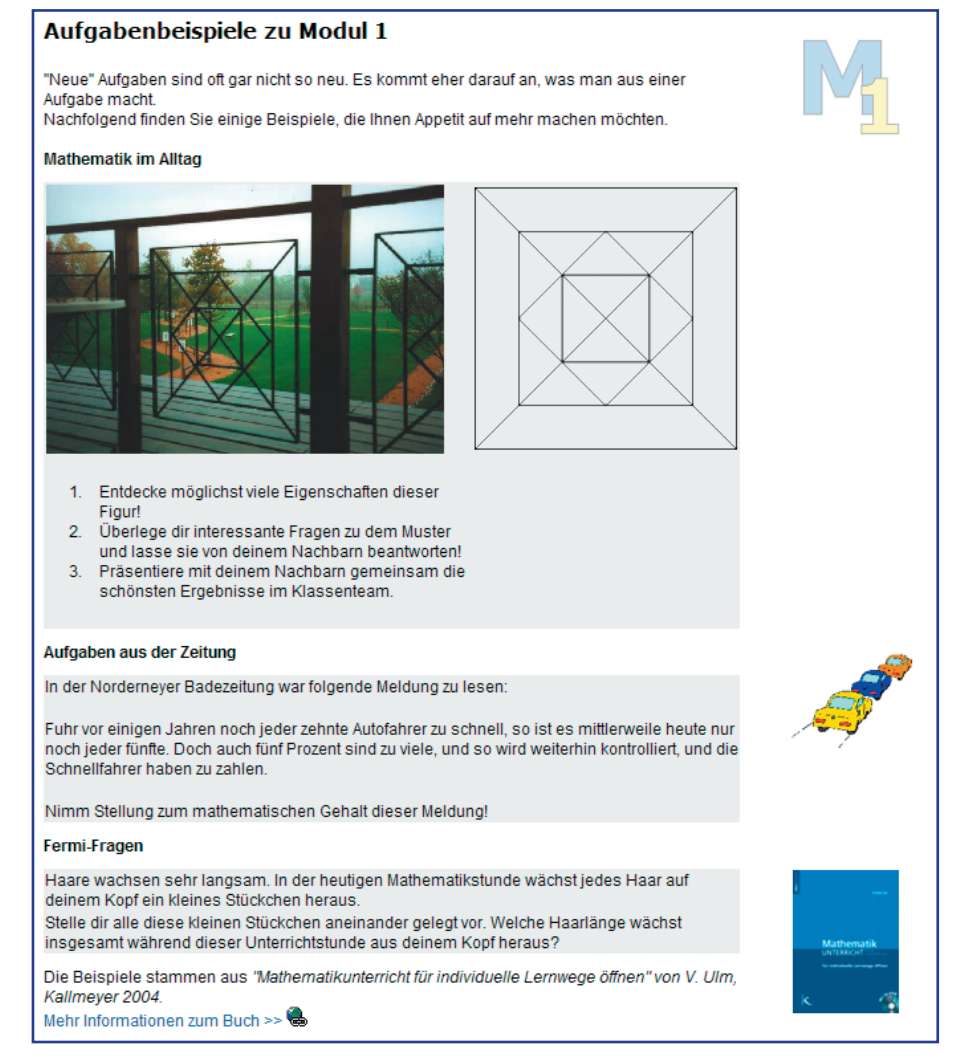

Ein Bild oder ein Zeitungsausschnitt alleine ergibt noch keine interessante Aufgabe. Wie können Sie Ihren Rohling aufpolieren, die Erschließung der Inhalte vorbereiten und fördern?

Die folgenden Kapitel "Aufgaben öffnen", "Thema mit Variationen" und "Dynamische Arbeitsblätter" bieten viele Anregungen zur Erstellung interessanter Aufgaben, verbunden mit Vorschlägen zur konkreten Bearbeitung im Unterricht.

## **Anregungen für die Fortbildung**

## **Begleitbuch "Mathematik für individuelle Lernwege öffnen"**

Volker Ulm verfasste das Buch "Mathematikunterricht für individuelle Lernwege öffnen" als Begleitbuch zu den SINUS-Transfer-Fortbildungen. Sie finden im Kapitel 3 seines Buches weitere Beispiele und Hintergrundinformationen zum Thema "Weiterentwicklung der Aufgabenkultur".

## **Bearbeitung der Beispiele**

Diskutieren Sie die Beispiele der Seite "Module ▶ Modul 1 ▶ Aufgabenbeispiele" in Gruppen und erarbeiten Sie verschiedene Lösungsansätze. Stellen Sie Ihre Ergebnisse im Plenum vor.

## **Mathematische Fotoexkursion**

Unternehmen Sie eine mathematische Fotoexkursion. Die Sichtung der Materialien, Aufbereitung zu Aufgaben und Einordnung in Themenzusammenhänge und Unterrichtsinhalte können Sie arbeitsteilig vornehmen, evtl. unter Einbeziehung von Schülergruppen.

## **Aufgabensammlung**

Legen Sie eine Sammlung von Aufgaben aus dem Alltag an (Fotosammlung, Zeitungsausschnitte, Fermi-Aufgaben). Empfehlenswert ist eine begleitende Liste/Tabelle mit Herkunftsnachweisen, um Copyright-Fragen bei Bedarf schnell klären zu können. Die Delegation von Teilaufgaben ist auch an Schülerteams möglich.

### **Selbststudium**

## **Gruppenaktivität**

## **Aktivität Fachschaft**

**Aktivität Fachschaft**

## **3.4 Offene Aufgabenstellungen**

### **Ausschnitt: Module** > **Modul 1** > **Aufgabenbeispiel**

### **Offene Aufgabenstellungen**

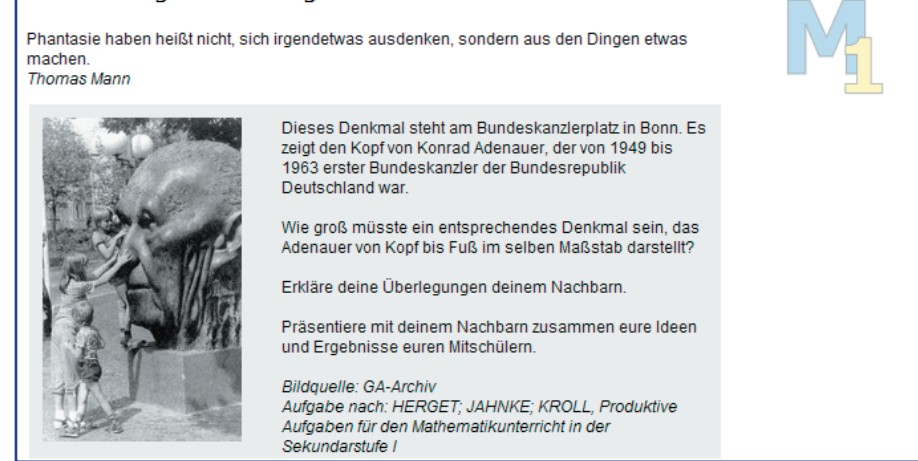

Nutzen Sie dieses Beispiel als Impuls für eine intensive Beschäftigung mit dem Thema "Offene Aufgabenstellungen".

Bei Bedarf führt von der Musteraufgabe ein interner Link zur "Lösungsseite". Da eine eindeutige Lösung nicht Ziel dieser Aufgabe ist, treten an die Stelle des konkreten Lösungsweges einige Lösungshinweise.

### **Ausschnitt: Module** > **Modul 1** > **Aufgabenbeispiel**

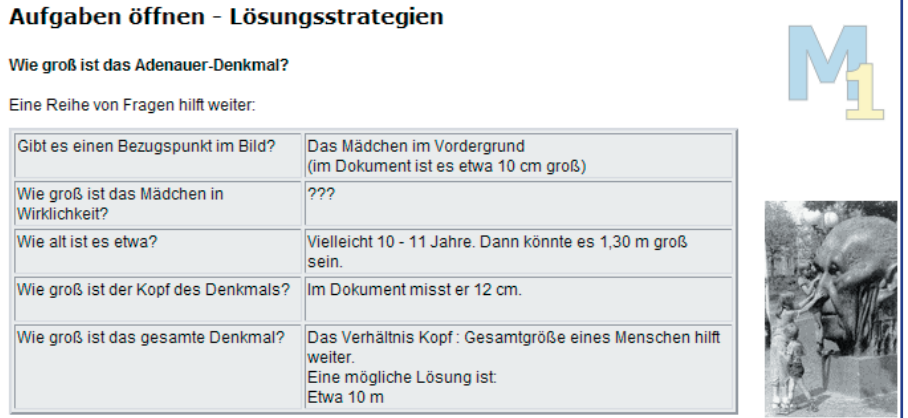

Im Anschluss an das Beispiel finden Sie eine kurze Charakterisierung "offener Aufgaben":

### **Ausschnitt: Module** > **Modul 1** > **Aufgabenbeispiel**

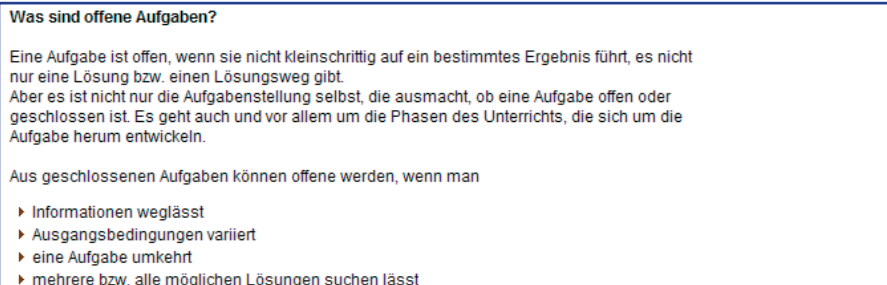

▶ das Vorgehen begründen lässt

Eine Aufgabe wird erst dann wirklich "offen" sein, wenn ihre Bearbeitung in eine offene Unterrichtssituation integriert ist. Es gibt viele Möglichkeiten, den Schülerinnen und Schülern eine individuelle Beschäftigung mit der Aufgabe zu ermöglichen. Hierzu finden Sie in den folgenden Modulen zahlreiche Anregungen. Im Rahmen des Programms SINUS-Transfer sind bereits viele interessante Materialien zum Thema "Offene Aufgaben" entstanden. Nutzen Sie diese, um sich mit dem Thema vertraut zu machen. Die nachfolgenden Vorschläge bieten Ihnen eine Reihe von Möglichkeiten, sich intensiv mit der Entwicklung und dem Einsatz offener Aufgaben auseinander zu setzen.

## **Anregungen für die Fortbildung**

## **Bücher und Skripten zum Thema "Offene Aufgaben"**

Die Bücher und Skripten von W. Herget, V. Ulm und dem ISB-Arbeitskreis bieten Ihnen viele Hintergrundinformationen und weitere Aufgabenbeispiele. Die Skripten können Sie direkt von der Seite herunterladen.

## **Bearbeiten des Beispiels "Adenauer-Kopf"**

Setzen Sie sich mit dem Beispiel "Adenauer-Kopf" intensiv auseinander. Protokollieren Sie nicht nur Rechenwege und Ergebnisse, sondern auch wesentliche Diskussionspunkte. Führen Sie Ihre Ideen im Plenum zusammen.

## **Erweiterung des Fragenkataloges**

Die Frage nach der Größe des "Riesen-Kanzlers" ist willkürlich ausgewählt. Finden Sie weitere interessante Fragestellungen!

## **Öffnen von Schulbuchaufgaben**

Wählen Sie einige Aufgaben aus einem Schulbuch und öffnen Sie diese auf unterschiedliche Weise. Tauschen Sie Ihre Vorschläge mit einer anderen Gruppe aus und bearbeiten Sie die Aufgaben der Partnergruppe. Diskutieren Sie mit den Mitgliedern beider Gruppen Aufgabenstellung und Lösungsmöglichkeiten.

## **Suche in geeigneten Datenbanken**

Informieren Sie sich über Angebote zum Thema "Offene Aufgaben" in der Materialdatenbank des SINUS-Transfer-Servers und der Aufgabendatenbank SMART. Beachten Sie dazu auch das Kapitel 4 in diesem Skript!

**Selbststudium**

**Gruppenaktivität**

## **Fortbildungsaktivität**

# **Gruppenaktivität**

### **Recherche**

## **3.5 Thema mit Variationen**

Übungsaufgaben sind notwendig und nützlich. Allerdings lohnt es sich, über Form und Handhabung der Aufgaben nachzudenken. Lernen Sie in diesem Kapitel kennen, welches Potenzial in einer Aufgabe stecken kann, wenn Sie oder Ihre Schülerinnen und Schüler die richtigen Fragen stellen, geschickt kombinieren und neue Aspekte einbringen. Im Extremfall landen Sie allerdings in einem Gestrüpp von Variationen und Ideen. Die richtige Auswahl und die mitunter nötige Beschränkung auf das Machbare oder Wesentliche sind daher ebenfalls Inhalt dieses Kapitels.

# **Anregungen für die Fortbildung Aufgaben erstellen** Erproben Sie ein erstes Beispiel: Brüche am Zahlenstrahl  $rac{5}{2}$

Sammeln Sie einige Aufgabenstellungen, die Ihnen zu diesen Bildern als passend erscheinen. Greifen Sie diese Vorschläge nach Bearbeitung des Kapitels wieder auf. Finden Sie weitere interessante Fragestellungen?

Die Einstiegsseite des Kapitels "Thema mit Variationen" gibt einen knappen Überblick und bietet Ihnen zwei Möglichkeiten, sich dem Thema zu nähern:

- > Eine Aufgabe, mehrere Lösungswege
- > Variation einer Aufgabe

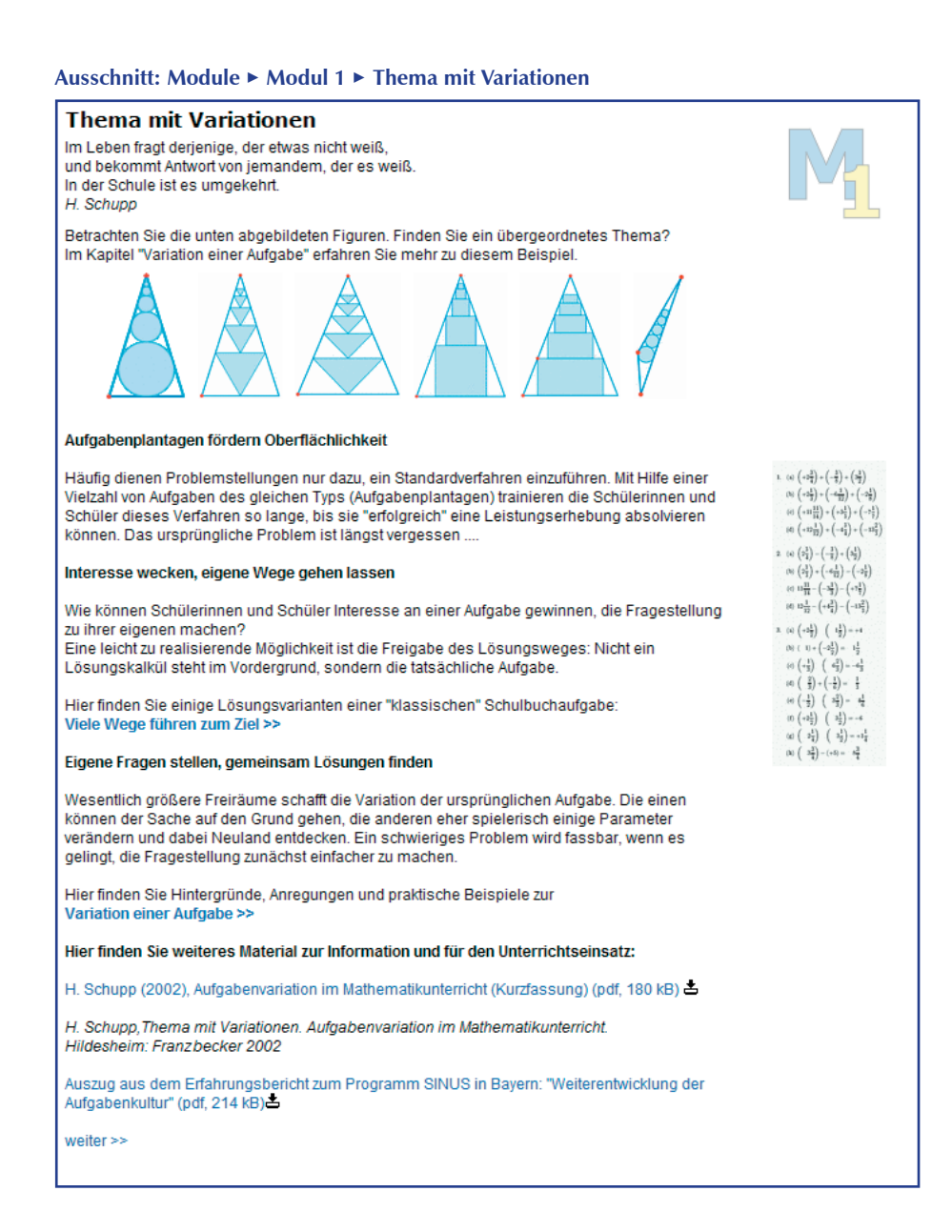

### **3.5.1 Lösungswege variieren**

Eine offene Aufgabe schafft Freiräume und ermutigt die Schülerinnen und Schüler, eigene Wege zu gehen. Variable Lösungswege eignen sich daher gut als Überleitung des vorhergehenden Kapitels "Aufgaben öffnen".

Die Musteraufgabe steht für einen Aufgabentypus, der in vielen Schulbüchern zu finden ist.

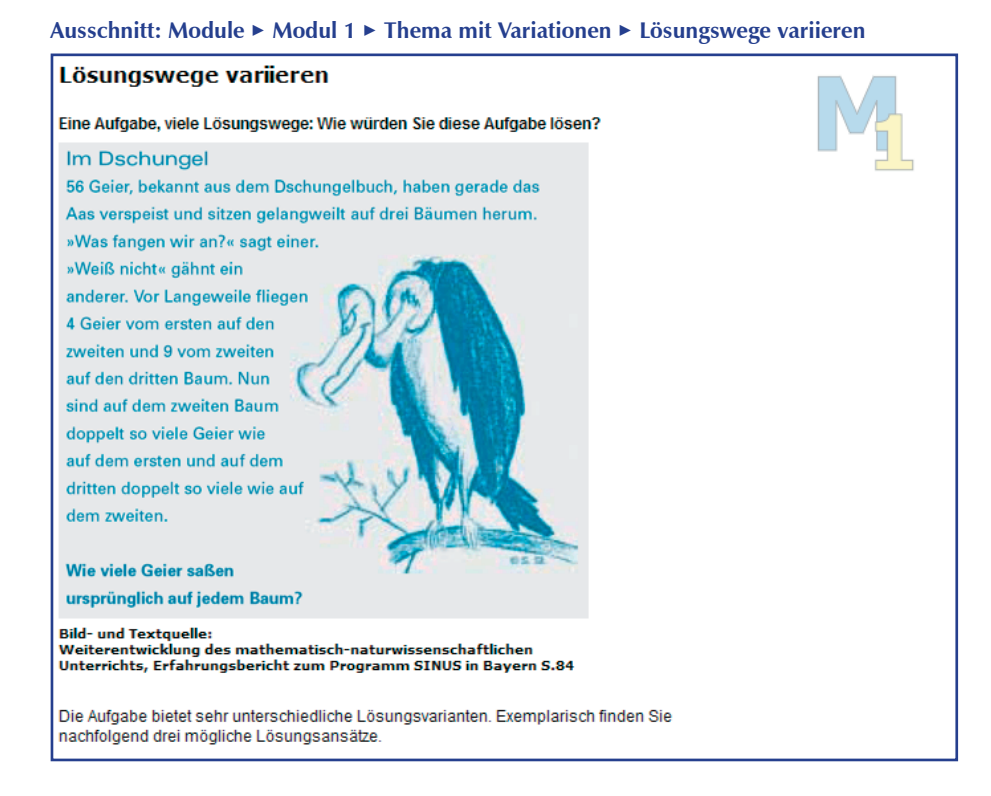

Vielleicht haben Sie die Möglichkeit, vorab einen kleinen Test durchzuführen?

## **Anregungen für die Fortbildung**

### **Bearbeitung der Musteraufgabe "Im Dschungel"**

Lassen Sie die Aufgabe spontan von den Teilnehmern Ihres Fortbildungskurses bzw. den Mitgliedern Ihrer Fachschaft bearbeiten. Verweisen Sie nicht auf die Lösungsvorschläge, sondern vergeben Sie die Aufgabe in gedruckter Form. Wie hoch ist der Prozentsatz der Fachkollegen, die ein Gleichungssystem zu Rate zogen?

### **Schüleraktivität**

### **Bearbeitung der Musteraufgabe "Im Dschungel"**

Vergeben Sie die Aufgabe an Schülerinnen und Schüler verschiedener Altersstufen. Werten Sie die Lösungsvorschläge aus und betrachten Sie insbesondere Lösungsvorschläge aus der Unterstufe.

Vergleichen Sie gegebenenfalls die Ergebnisse der Aktivitäten mit den drei Lösungsvorschlägen der Webseite, die sehr unterschiedliche Ansätze verfolgen.

**Fortbildungsaktivität**

#### **Ausschnitt: Module** > **Modul 1** > **Thema mit Variationen** > **Lösungswege variieren** > **Lösung 1**

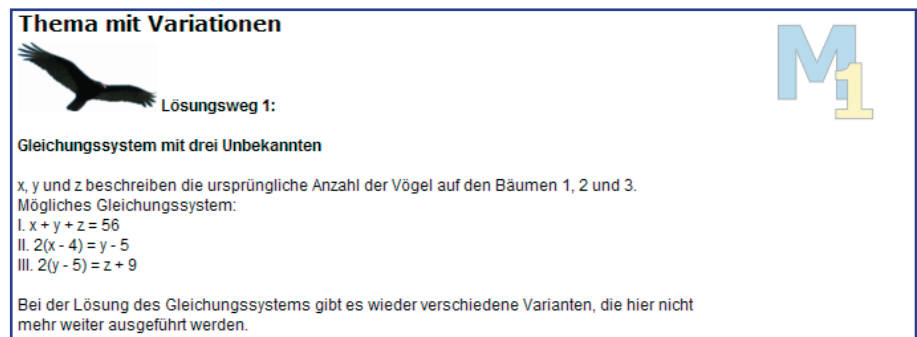

### **Ausschnitt: Module** > **Modul 1** > **Thema mit Variationen** > **Lösungswege variieren** > **Lösung 2**

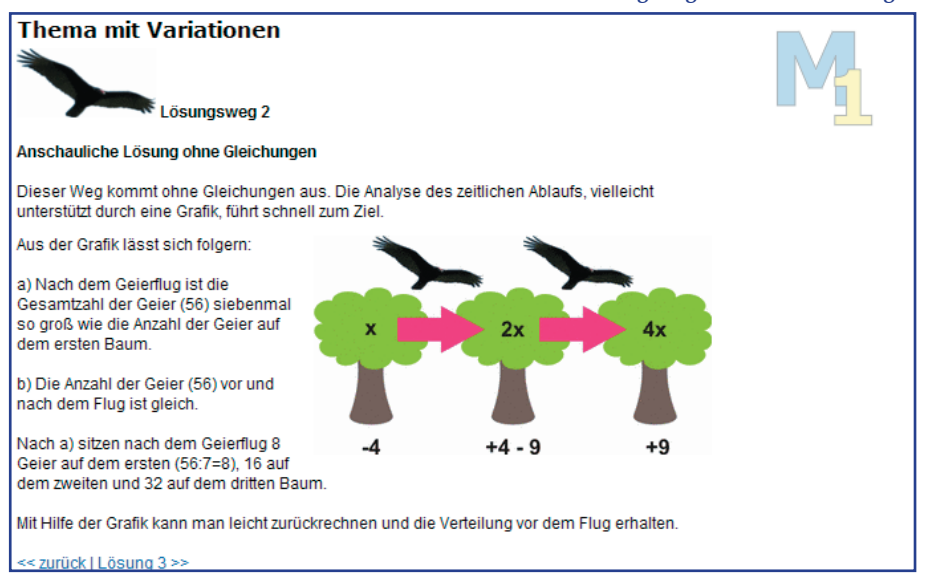

### **Ausschnitt: Module** > **Modul 1** > **Thema mit Variationen** > **Lösungswege variieren** > **Lösung 3**

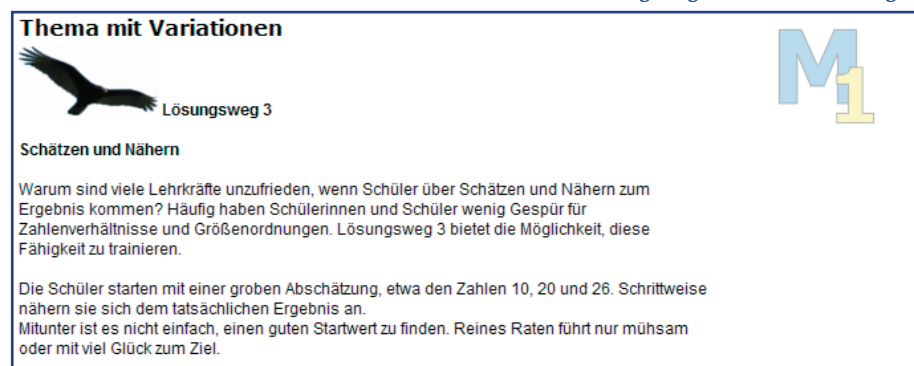

## **Anregungen für die Fortbildung**

## **Fortbildungsaktivität**

## **Erarbeitung von Aufgaben mit verschiedenen Lösungswegen**

Diskutieren Sie die Lösungsvorschläge der Webseite. Wählen Sie weitere Beispiele (z. B. aus dem Schulbuch) und erarbeiten Sie in Gruppen verschiedene Lösungswege. Diskutieren Sie auch den Einsatz derartiger Aufgaben in Prüfungen. Erarbeiten Sie geeignete Fragestellungen und ein mögliches Bewertungssystem.

### **Selbststudium**

### **Skript des ISB zur Weiterentwicklung der Aufgabenkultur**

Im Kapitel "Weiterentwicklung der Aufgabenkultur" des Bayerischen Erfahrungsberichts zum Programm SINUS (dem das Beispiel entnommen ist) finden Sie weitere Aufgabenvorschläge und Informationen zum Praxiseinsatz. Sie können das Skript am Ende der Seite "Lösungswege variieren" herunterladen.

Kehren Sie jetzt in die Hauptnavigation zurück und wenden Sie sich dem recht umfangreichen Kapitel "Variation einer Aufgabe" zu. Im Rahmen einer Fortbildung ist dieses Thema als eigenständige Einheit gut geeignet.

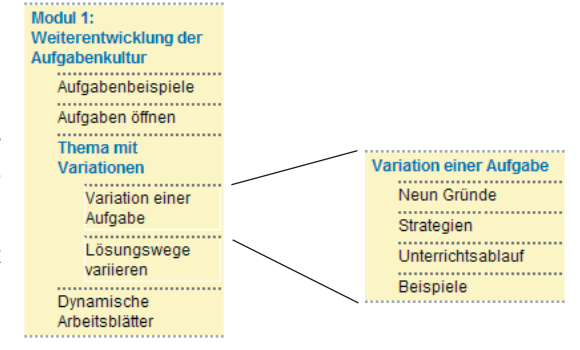
#### **3.5.2 Variation einer Aufgabe**

Das Einführungsbeispiel zeigt, wie einfach eine Initialaufgabe gehalten sein kann. Die Fragestellung leitet die Schülerinnen und Schüler an, Gesetzmäßigkeiten zu entdecken und systematisch vorzugehen.

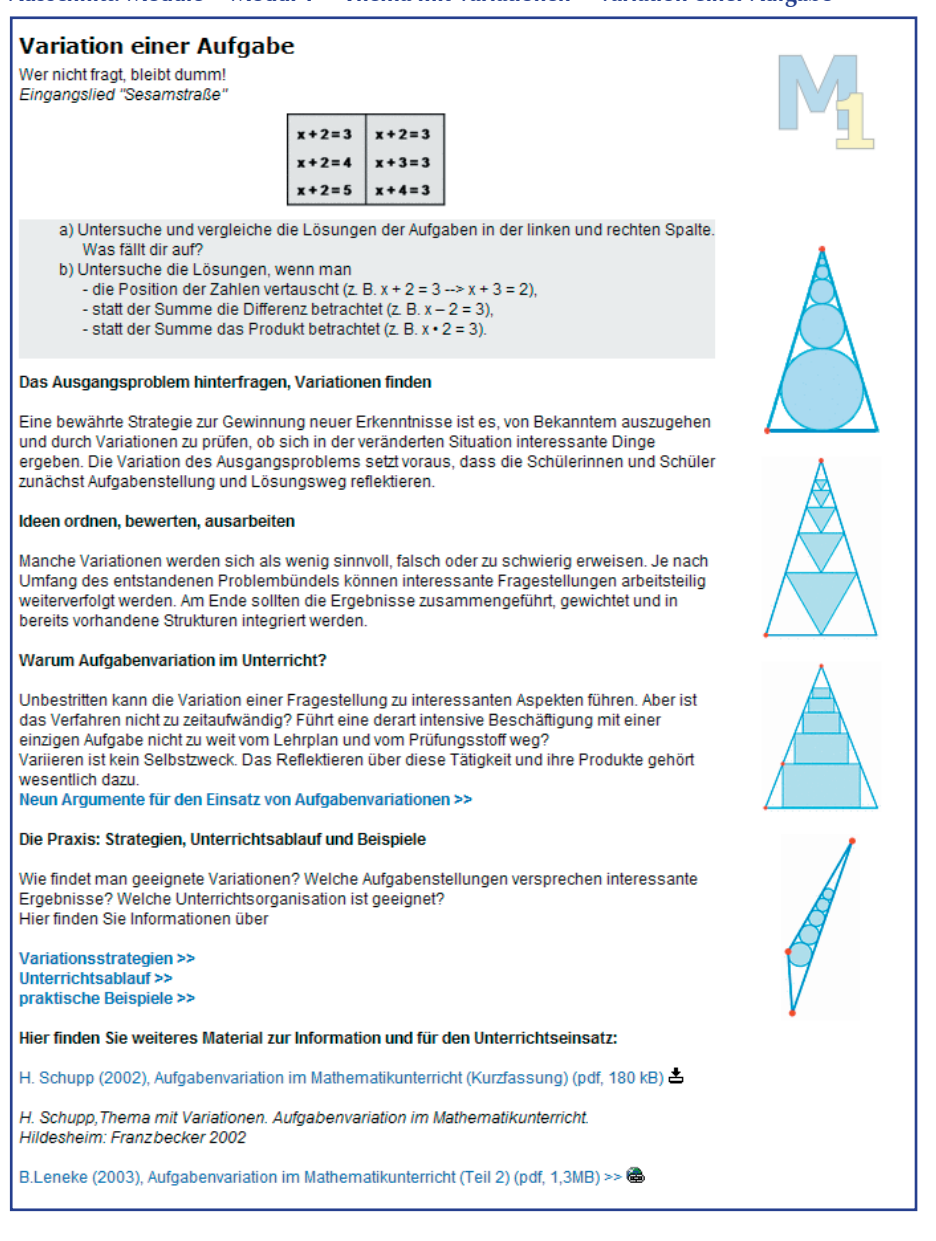

**Ausschnitt: Module** > **Modul 1** > **Thema mit Variationen** > **Variation einer Aufgabe**

Sie haben die Möglichkeit, weitere Beispiele zu betrachten und praktische Übungen durchzuführen (siehe S. 42 ff).

Dieses Skript führt Sie zunächst zu den Kapiteln, die sich mit dem Warum und Wie der Aufgabenvariationen im Unterricht befassen.

**35**

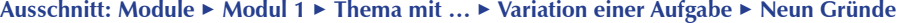

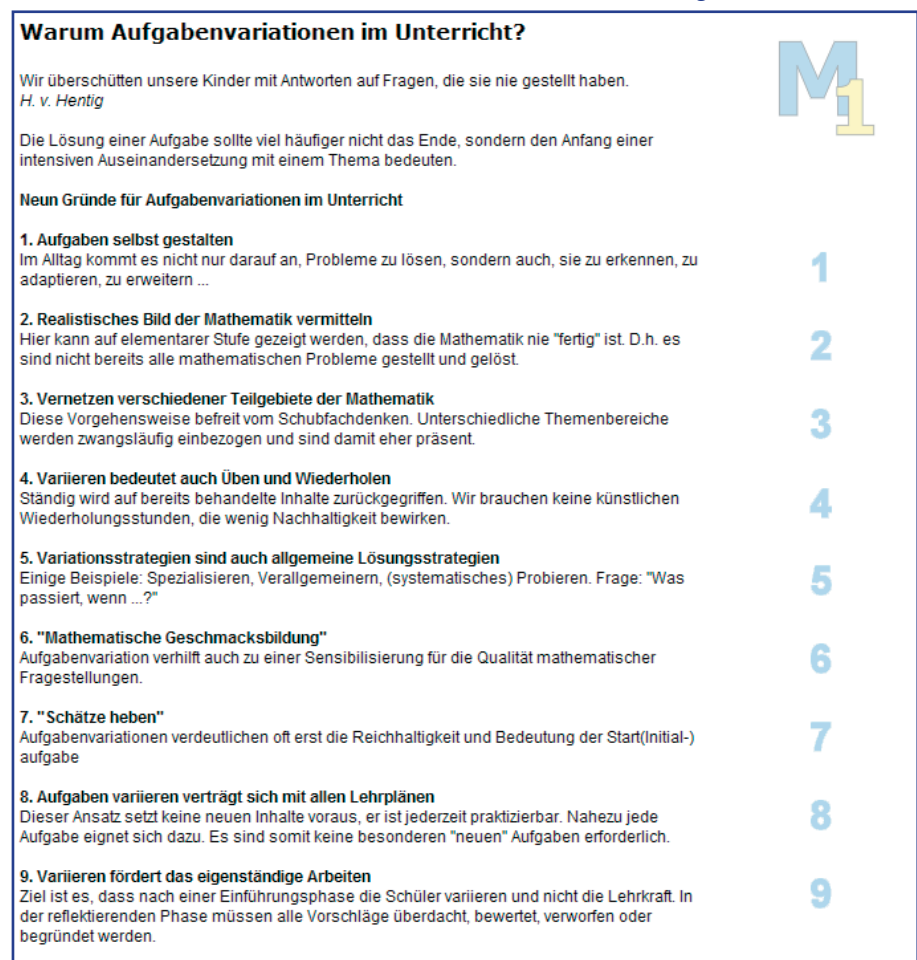

Diese neun Thesen dienen als Argumentationshilfe für den Einsatz von Aufgabenvariationen im Unterricht. Sie sind zudem hilfreich, wenn Sie Aufgabenbeispiele suchen oder eine Auswahl möglicher Variationen vornehmen möchten. Überlegen Sie, welche Punkte Sie im konkreten Fall für relevant halten und welche Ziele Sie erreichen wollen.

#### **Wie variiert man eine Aufgabe?**

Die nächste Seite gibt Anregungen, wie Sie bzw. Ihre Schülerinnen und Schüler gezielt neue Aspekte einer Aufgabe entdecken können.

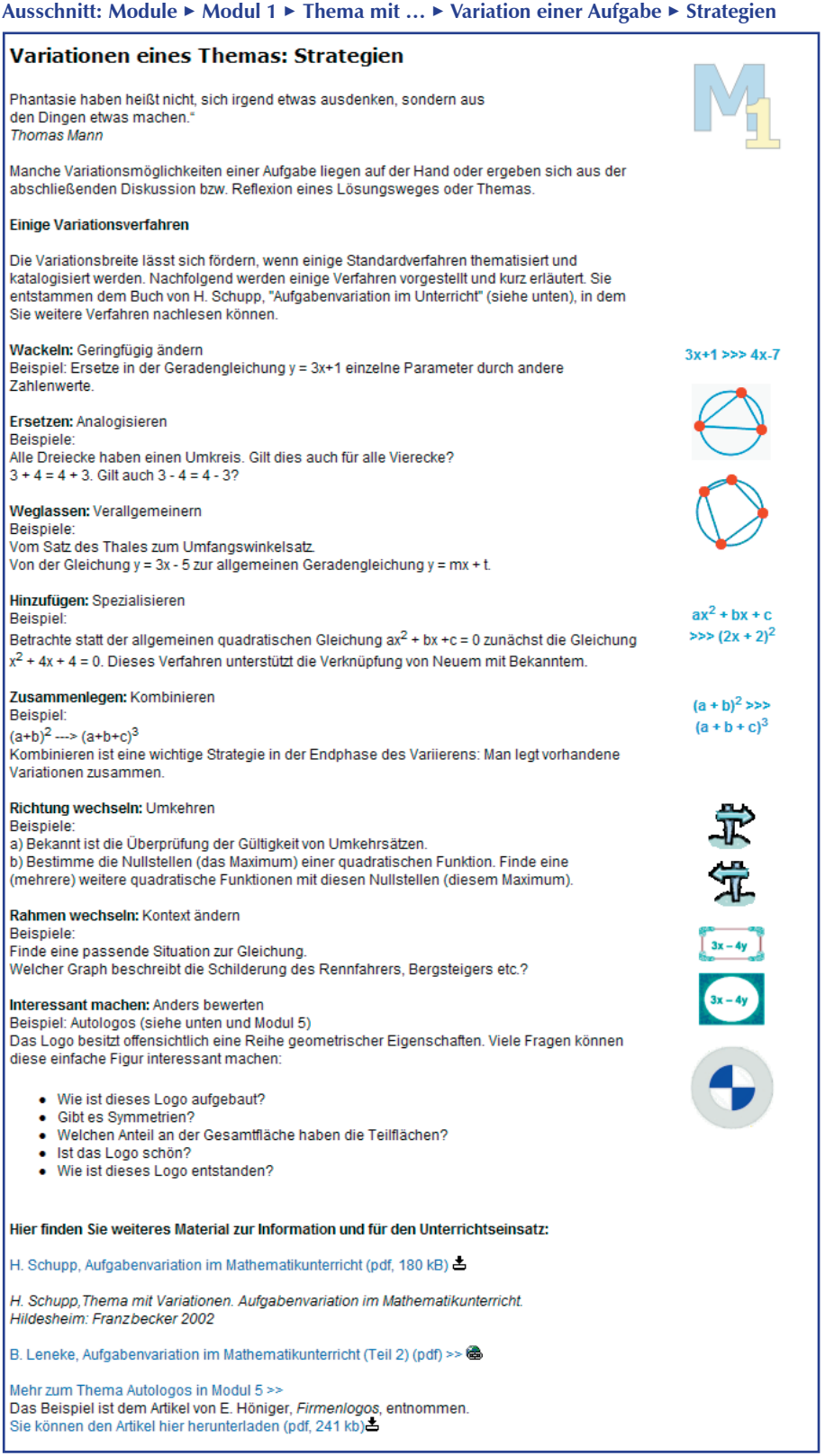

Sowohl in der Fortbildung als auch im Unterricht können Sie die skizzierten Beispiele für ein erstes Training nutzen.

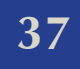

# **Anregungen für die Fortbildung**

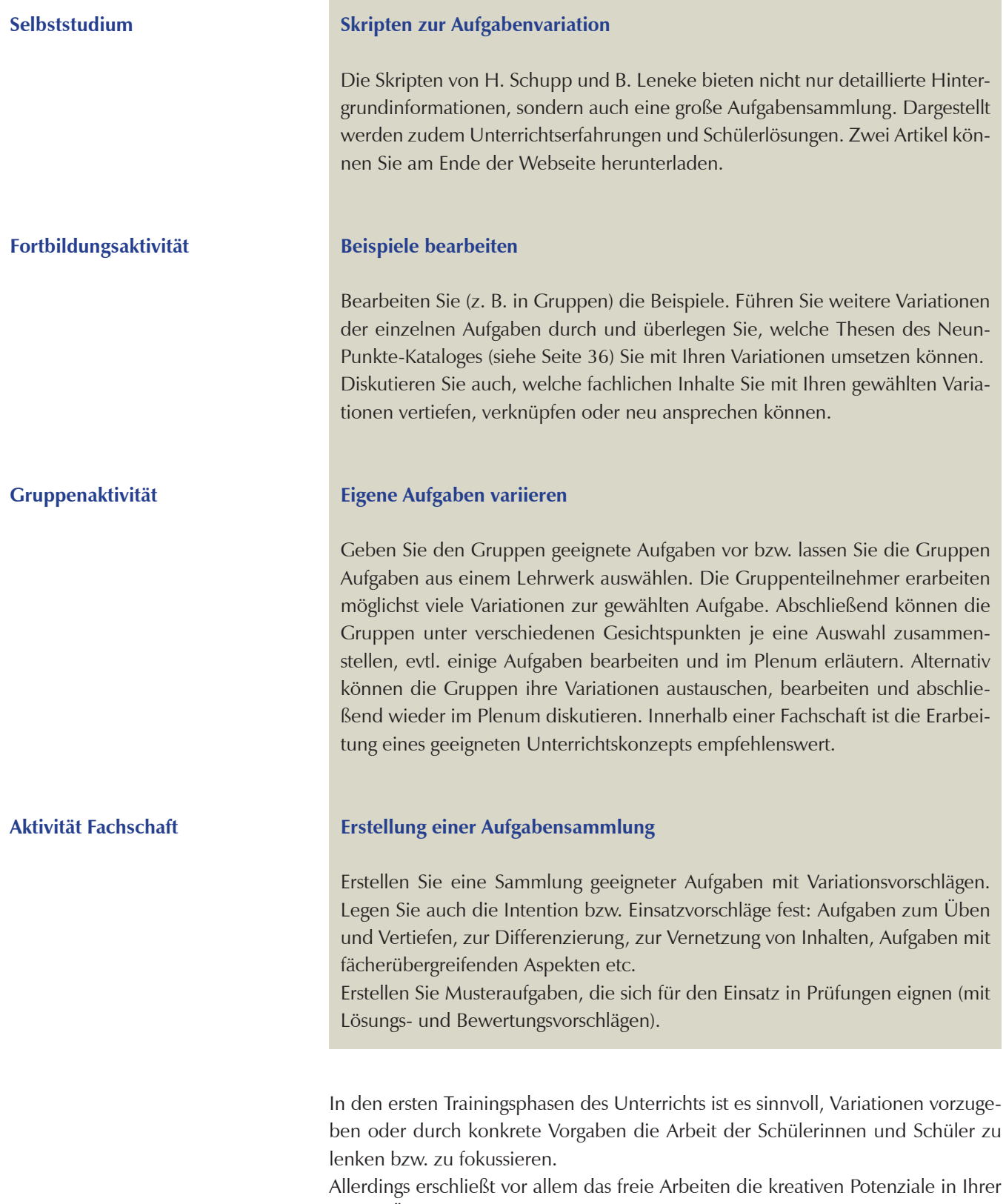

Klasse. Überraschende Erkenntnisse (auch für Sie als Lehrkraft!) werden möglich, hohe Eigenaktivität und fruchtbare Diskussionen werden in Gang gesetzt.

Die folgende Webseite skizziert einen möglichen Unterrichtsablauf, der Vorschläge für die wesentlichen Phasen einer Unterrichtsstunde bzw. –einheit vermittelt.

#### **Ausschnitt: Module** > **Modul 1** > **Thema mit …** > **Variation einer …** > **Unterrichtsablauf**

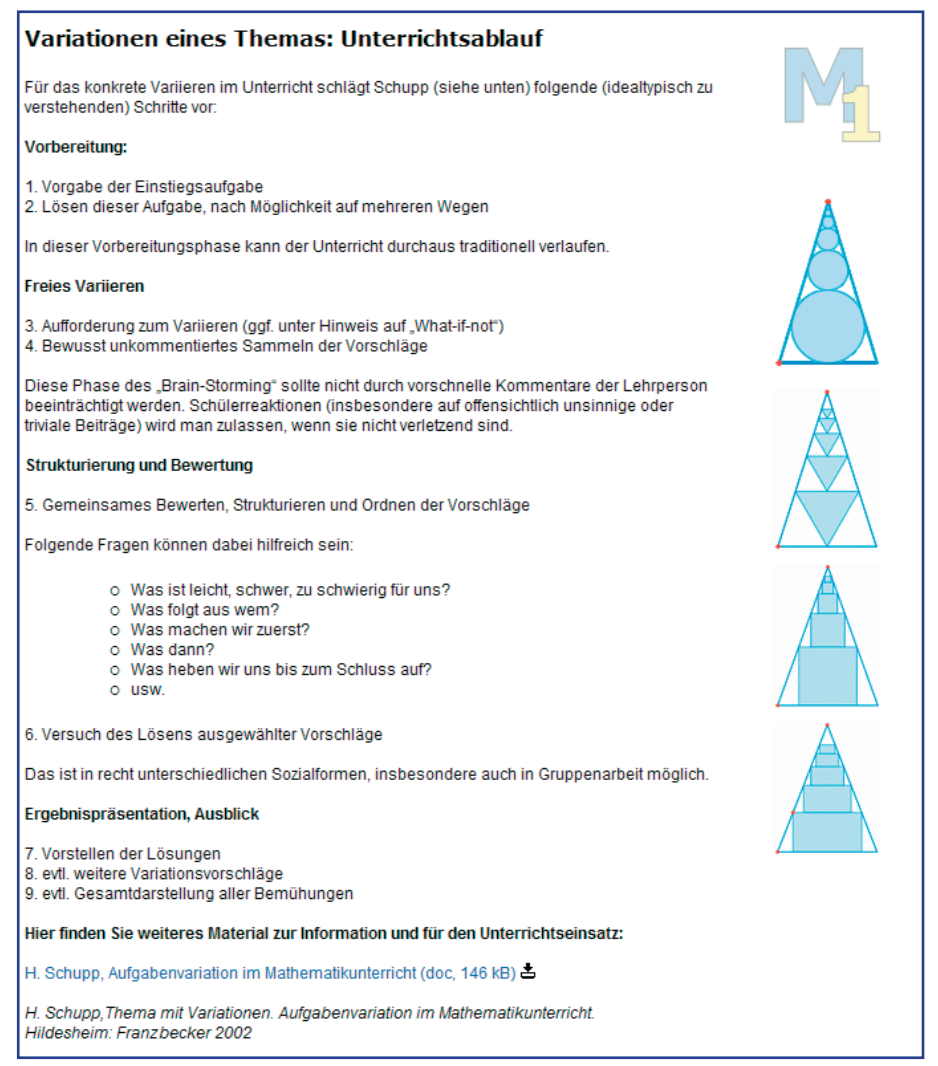

Zwei ausgewählte Beispiele geben Ihnen weitere Einblicke in die vielfältigen Möglichkeiten der Aufgabenvariation.

#### **Ausschnitt: Module** > **Modul 1** > **Thema mit …** > **Variation einer Aufgabe** > **Beispiele**

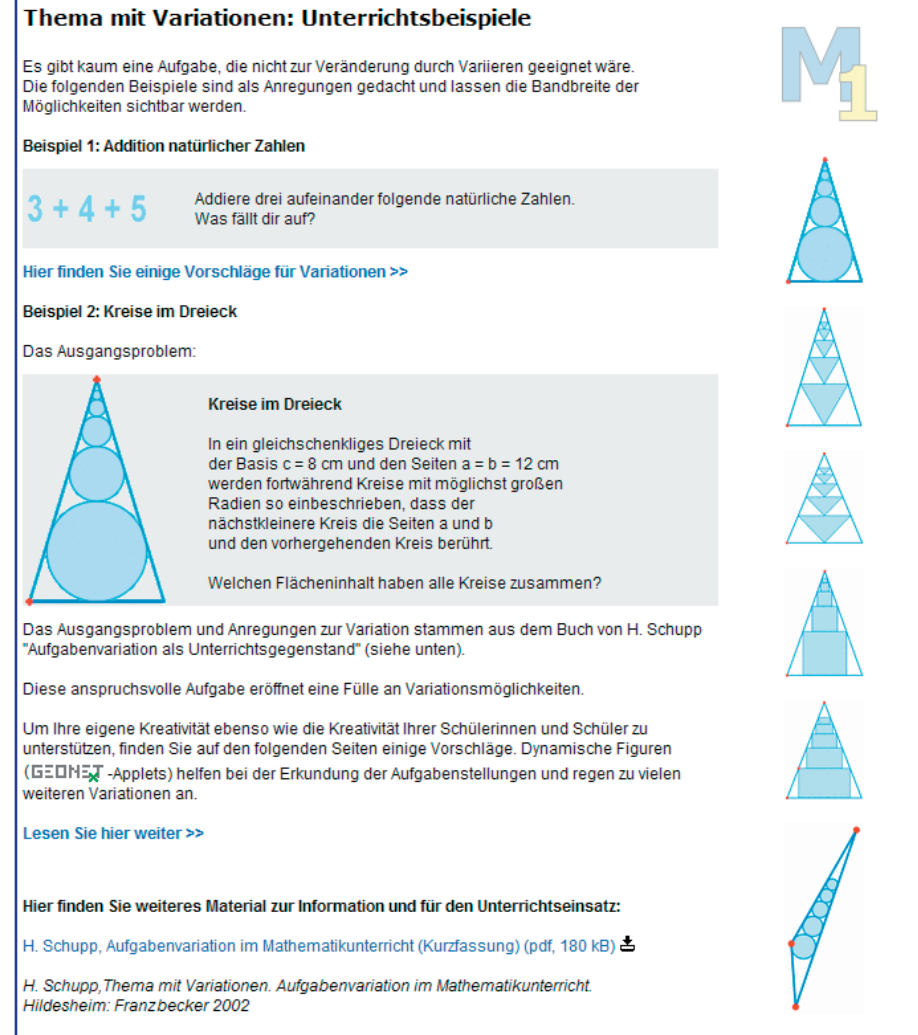

Zunächst finden Sie ein einfaches Beispiel, das Ihnen in ähnlicher Form in vielen Schulbüchern begegnet. Die Variationsvorschläge zeigen, dass ein "Weiterspinnen" entsprechender Aufgaben an vielen Stellen des Unterrichts leicht möglich ist.

#### **Ausschnitt: Module** > **Modul 1** > **Thema …** > **Variation …** > **Beispiele** > **Natürliche Zahlen**

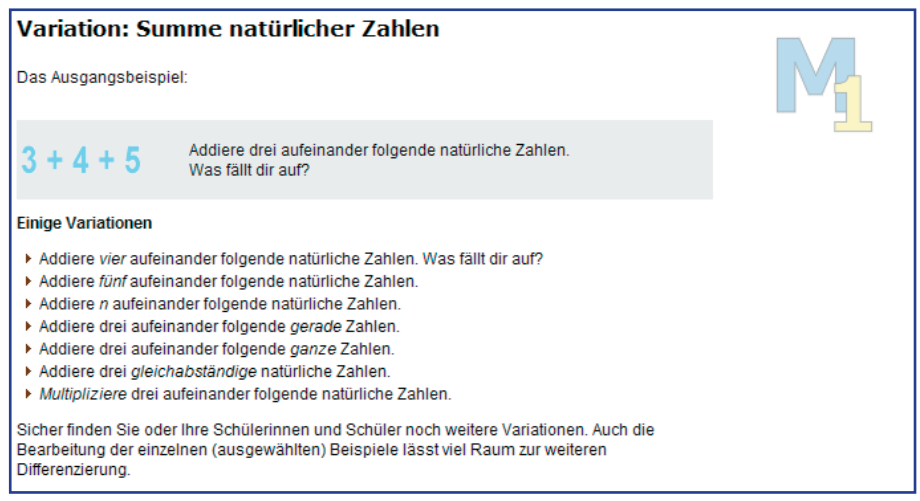

Wesentlich komplexer ist das zweite Beispiel. Bereits die Initialaufgabe bedarf einer intensiven Beschäftigung. Hier kann die Variation der Aufgabenstellung zunächst Teil der Lösungsstrategie sein. Das angebotene GEONExT-Applet lädt dazu ein, die Fragestellung genauer zu untersuchen, erste Variationen zu erproben und Lösungswege zu beschreiten. Die Variationsvorschläge geben Hinweise auf die Vielfalt an Ideen, die sich aus dieser Aufgabe entwickeln lassen. Sie haben die Möglichkeit, die GEONExT-Datei herunterzuladen und zu bearbeiten. So können Sie z. B. auch Streckenlängen einblenden und untersuchen.

#### **Ausschnitt: Module** > **Modul 1** > **Thema …** > **Variation …** > **Beispiele** > **Kreise**

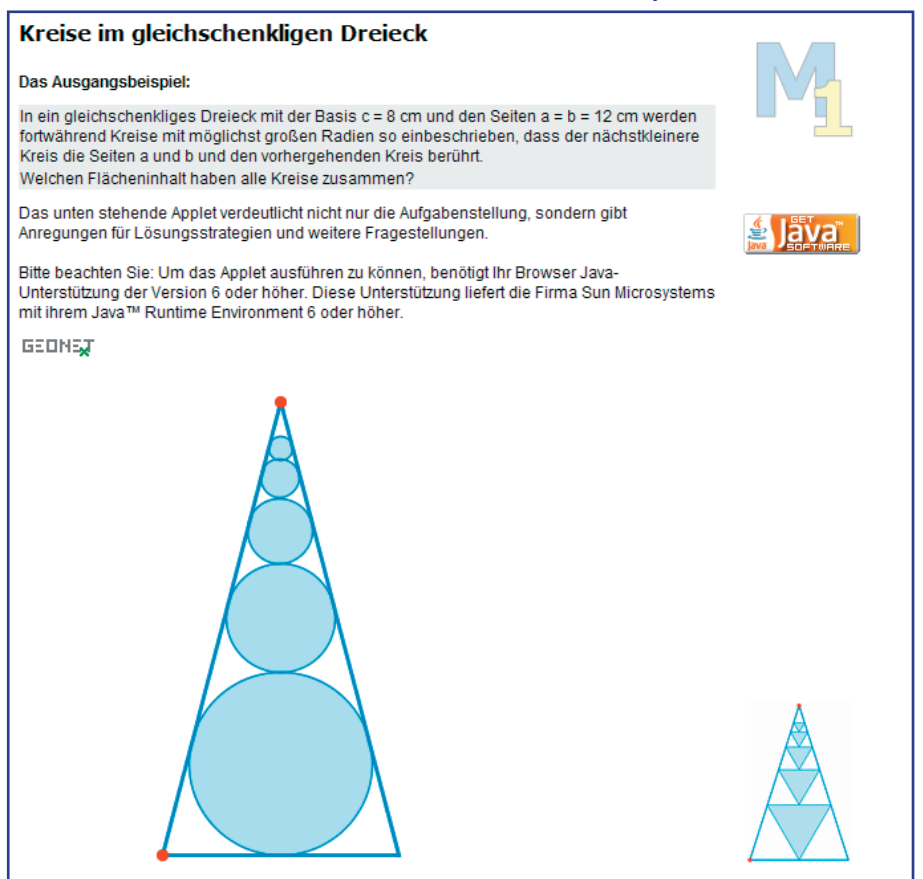

### **Anregungen für die Fortbildung**

#### **Fortbildungsaktivität**

#### Bearbeitung der Musteraufgabe "Kreise im gleichschenkligen Dreieck"

Lösen Sie die Aufgabe im Team. Notieren Sie dabei aus Schülersicht, welche Variationen für das Lösungsverfahren hilfreich sein können. Entwickeln Sie einen Katalog unterstützender Hinweise (auch in Frageform!), die ein eigenständiges Lösen dieser Aufgabe für Schülerinnen und Schüler erleichtern können. Falls möglich, erproben Sie die Aufgabe in einer/mehreren Klasse(n) und tauschen Sie Ergebnisse und Erfahrungen aus.

Die zweite Variation "Rechtecke im gleichschenkligen Dreieck" eröffnet Anknüpfungspunkte zu neuen Themengebieten, bindet aber ebenso bekannte Inhalte ein.

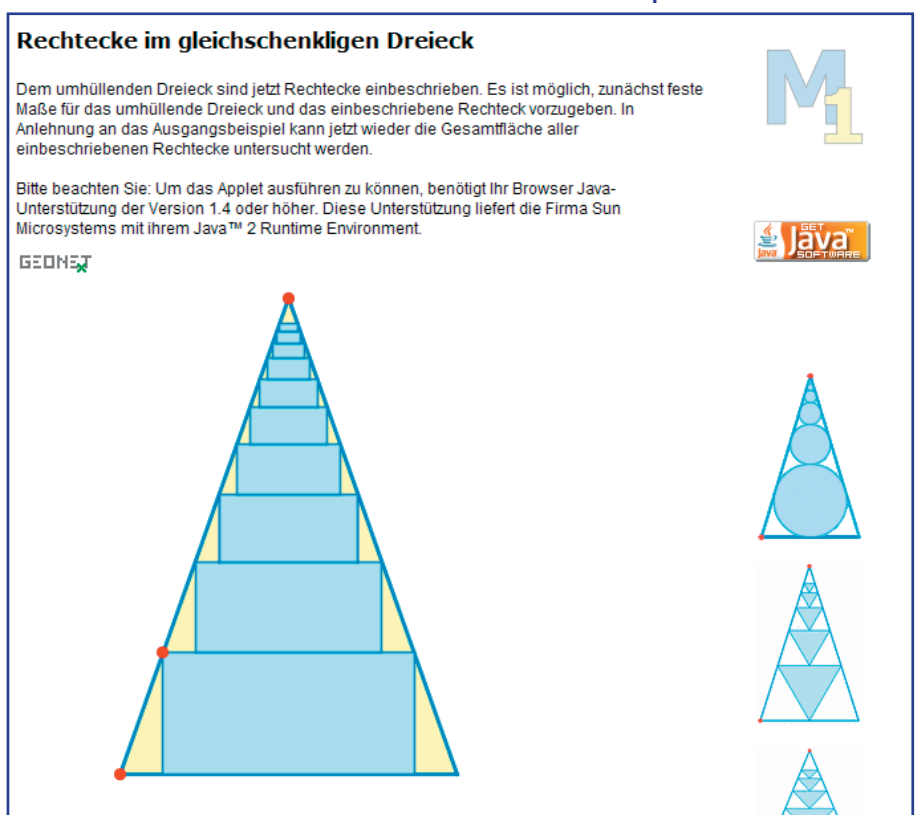

Sie haben wieder die Möglichkeit, online mit dem GEONExT-Applet zu arbeiten. Auch hier können Sie die zugehörige GEONExT-Datei herunterladen, offline nutzen und bearbeiten.

#### **Ausschnitt: Module** > **Modul 1** > **Thema …** > **Variation …** > **Beispiele** > **Rechtecke**

# **Anregungen für die Fortbildung**

#### Bearbeitung der Variation "Rechtecke im gleichschenkligen Dreieck"

Bearbeiten Sie die Musteraufgaben mit Hilfe des Applets und erstellen Sie einen Katalog weiterer möglicher Fragestellungen. Entwickeln Sie einen Katalog unterstützender Hinweise (auch in Frageform!), die ein eigenständiges Lösen dieser Aufgaben für Schülerinnen und Schüler erleichtern können.

#### **Bearbeitung weiterer Variationsvorschläge**

Betrachten Sie die Bildbeispiele in der rechten Spalte der Seite "Module » Modul 1 > Thema mit Variationen > Variation einer Aufgabe > Beispiele" und entwickeln Sie mögliche Fragestellungen zu diesen Bildern.

#### **Thema mit Variationen**

Lösungsvorschläge zur Initialaufgabe, Variationsvorschläge und viele weitere Beispiele können Sie im Buch von H. Schupp, Thema mit Variationen, nachlesen.

#### **Fortbildungsaktivität**

#### **Fortbildungsaktivität**

#### **Selbststudium**

#### **3.6 Dynamische Arbeitsblätter**

Im Kapitel 3.5 (Thema mit Variationen) konnten Sie bereits erproben, wie hilfreich die Visualisierung und Dynamisierung mathematischer Sachverhalte sein kann. Dynamische Mathematiksoftware eröffnet Ihnen Visualisierungsmöglichkeiten, die Sie mit Papier, Bleistift und traditionellen Konstruktionswerkzeugen bzw. an der Tafel nicht realisieren können. Durch einfaches Ziehen mit der Maus lassen sich geometrische Figuren auf vielfältige Weise variieren, einzelne Objekte können Spuren ihrer Bewegung auf der Zeichenfläche hinterlassen. Koordinaten und Maße bleiben in dynamischen Objekten überprüfbar und erleichtern Rückschlüsse auf interessante Zusammenhänge.

Dynamische Arbeitsblätter verbinden dynamische Figuren oder Konstruktionen mit klaren Arbeitsanleitungen, Hinweisen und Zusatzinformationen. Sie regen zu eigenständigem Handeln und Entdecken, zu experimenteller Mathematik im besten Sinne an. In diesen Beispielen wird exemplarisch die Software GEONET vorgestellt und eingesetzt, da sie kostenfrei verfügbar und nutzbar ist.

Das Beispiel "Experimente am Kreis" gibt Ihnen Einblick in Aufbau und Funktionsweise dynamischer Arbeitsblätter.

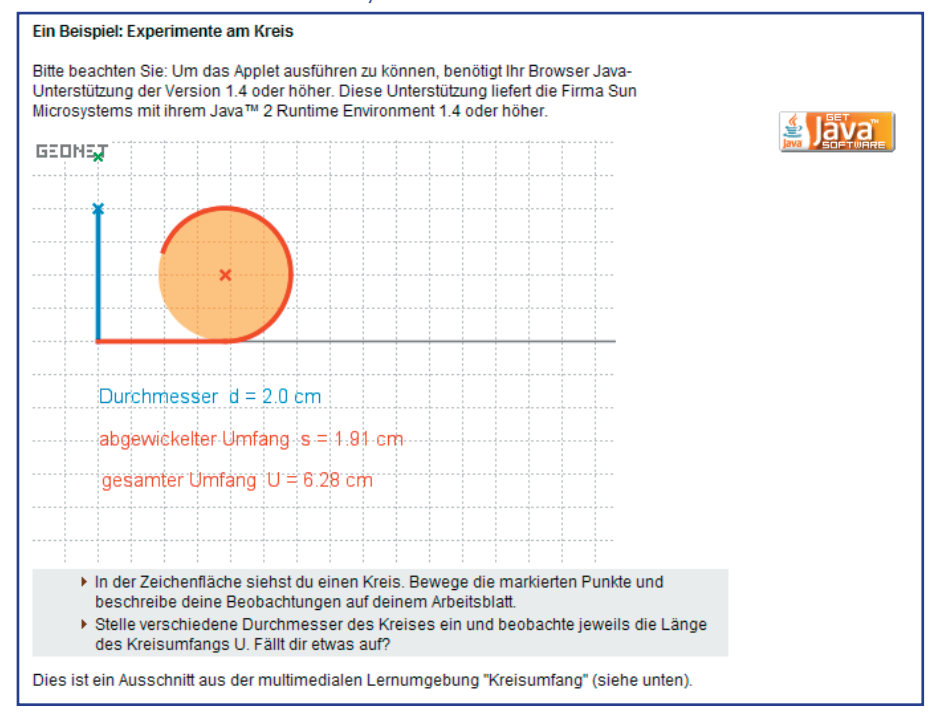

#### **Ausschnitt: Module** > **Modul 1** > **Dynamische Arbeitsblätter**

Das Arbeiten mit dynamischen Arbeitsblättern und vor allem die Erstellung derartiger Arbeitsblätter sollten in einer eigenen Fortbildungseinheit vertieft werden. Im unteren Abschnitt der Seite erhalten Sie stets aktuelle Informationen zur Software, über unterstützende Literatur und bereits ausgearbeitete Materialien.

#### **Ausschnitt: Module** > **Modul 1** > **Dynamische Arbeitsblätter**

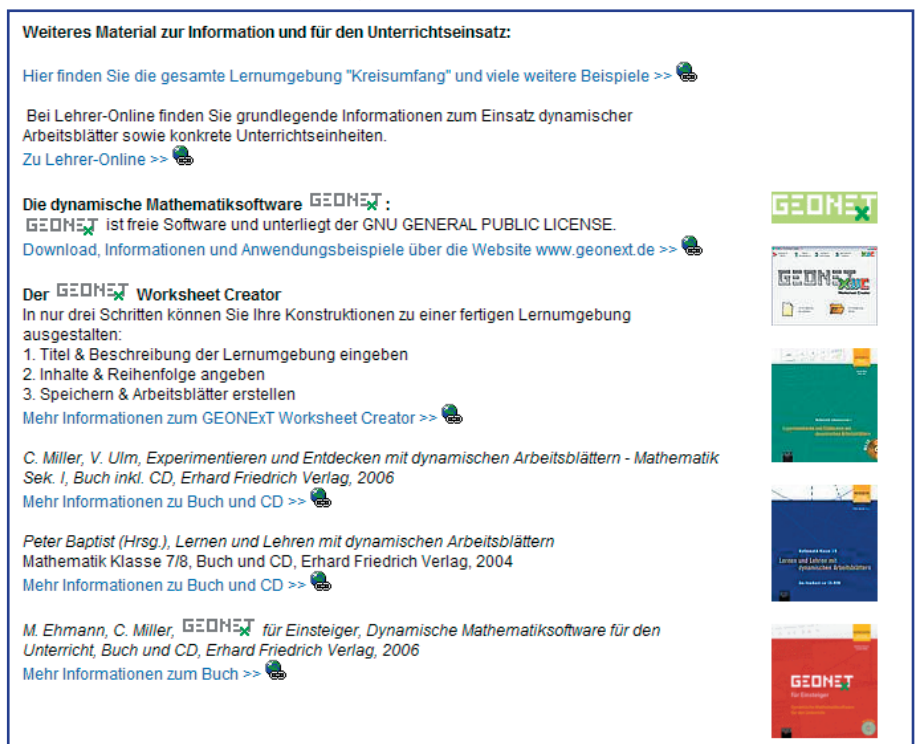

#### **Anregungen für die Fortbildung**

#### **Informationen zu GEONExT und dynamischen Arbeitsblättern**

Informieren Sie sich auf den Seiten von www.geonext.de über die Software, frei verfügbare dynamische Arbeitsblätter, die Erstellung eigener dynamischer Arbeitsblätter und vorhandene Literatur.

**Selbststudium**

# 

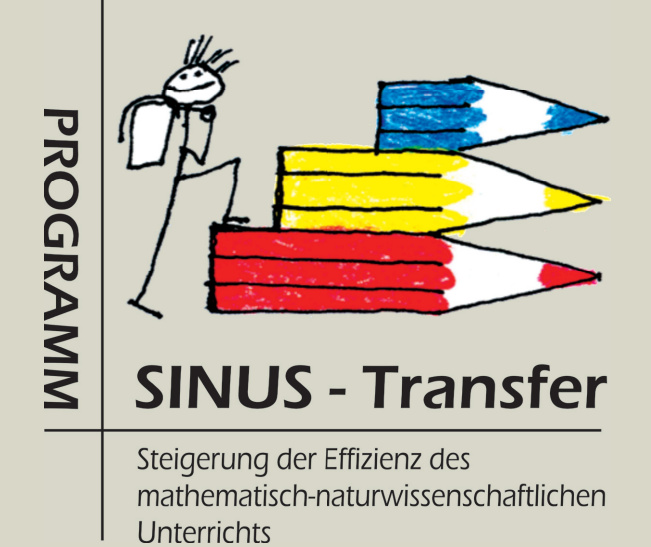

Kapitel 4

Der Materialienbereich des zentralen Servers www.sinus-transfer.de

# **Der Materialienbereich des zentralen Servers www.sinus-transfer.de**

Seit Start des Programms SINUS im Jahr 1998 sind viele Materialien entstanden, die maßgeblich zur erfolgreichen Umsetzung der Programme SINUS und SINUS-Transfer beitrugen und weiterhin beitragen. Zunächst unterstützten umfangreiche Skripten die Umsetzung der Programme vor Ort. Es folgten bald detaillierte Berichte über Aktivitäten, Fortbildungsveranstaltungen und Evaluationsergebnisse. Darüber hinaus entstand eine beachtliche und ständig wachsende Sammlung konkreter Unterrichtsmaterialien. Diese wurden von Kolleginnen und Kollegen aller an den Programmen beteiligten Bundesländer entwickelt und zur Veröffentlichung freigegeben.

#### **Ausschnitt: Materialien**

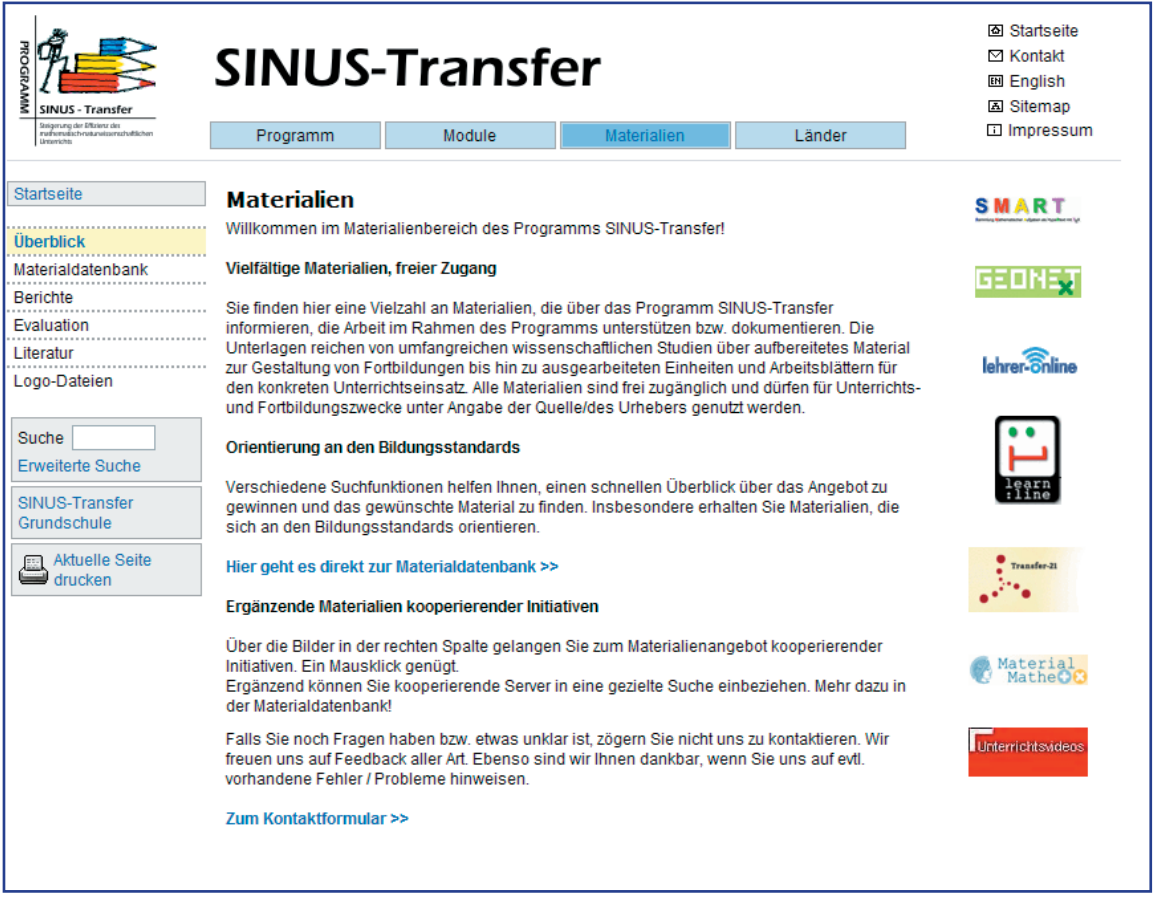

Alle diese Materialien sind in einer Datenbank abgelegt, über Schlagworte und mehrere Suchfunktionen leicht auffindbar. Die Materialien sind frei zugänglich und dürfen im nichtkommerziellen Bereich für Unterricht und Fortbildung uneingeschränkt genutzt werden. Bei Veröffentlichungen sollte als Quellennachweis www.sinus-transfer.de angegeben werden bzw. die im Datensatz vermerkte Originalquelle.

Verschiedene Beispiele zeigen Ihnen, wie Sie schnell einen Überblick erhalten und gezielt Materialien suchen und finden können.

#### **4.1 Gesamtüberblick**

Sie können sich zunächst einen Überblick über die angebotenen Materialien verschaffen und ein wenig in der Datenbank stöbern. Öffnen Sie die Startseite der Materialdatenbank und wählen Sie die Schlagwortsuche.

#### **Ausschnitt: Materialien** > **Materialdatenbank**

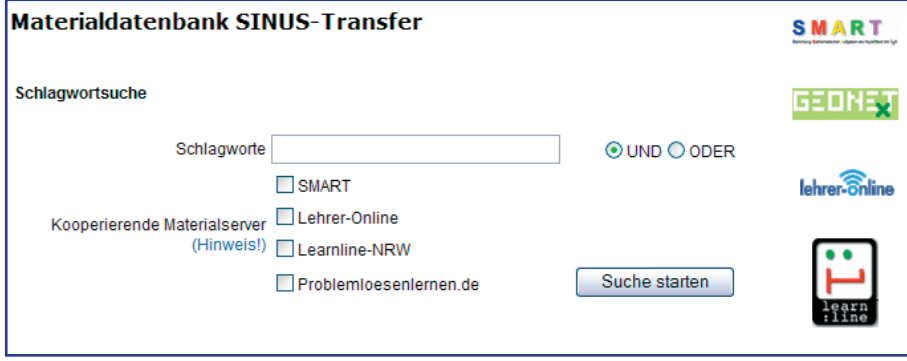

Starten Sie eine "leere Suche", indem Sie ohne weitere Eingaben auf die Schaltfläche "Suche starten" klicken.

Sie erhalten eine Auflistung aller derzeit in der Datenbank enthaltenen Materialien. Die Sortierung erfolgt nach dem Zeitpunkt der Eintragung, die neuesten Einträge erscheinen an oberster Stelle.

#### **Ausschnitt: Materialien** > **Materialdatenbank** > **Ergebnisse der Suche**

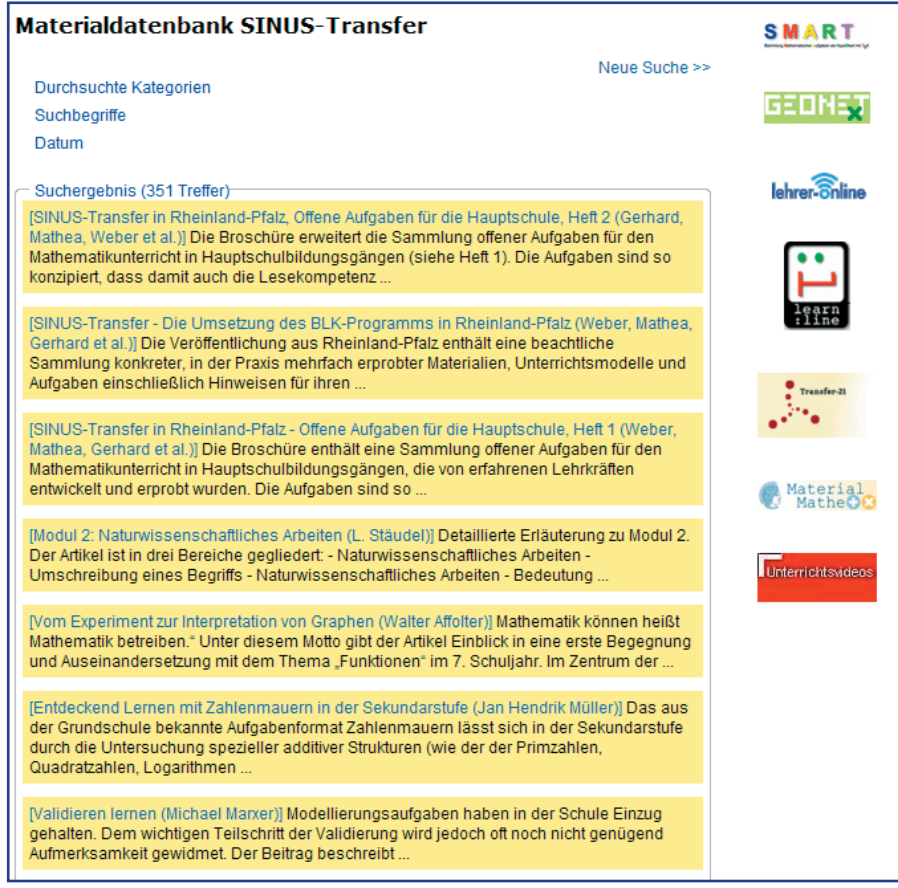

#### **4.2 Standardsuche**

Datenbank und Server bieten komfortable Suchfunktionen. Nachfolgend werden alle Möglichkeiten einer gezielten Recherche erläutert.

#### **4.2.1 Schlagwortsuche mit UND-Verknüpfung**

Sie können mehrere Schlagworte in das Suchfeld eingeben. Die Begriffe werden standardmäßig mit dem logischen UND verknüpft.

**Ausschnitt: Materialien** > **Materialdatenbank**

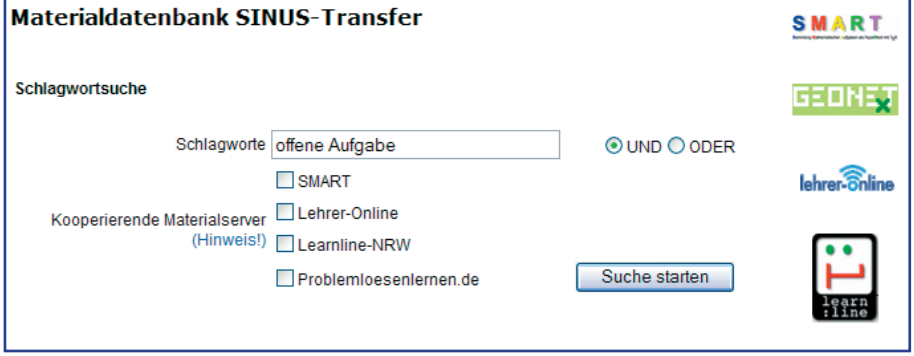

Die Suche erfolgt in den eingetragenen Daten (Titel, Autor, Kurzbeschreibung, Schlagworte). Es handelt sich nicht um eine Volltextsuche.

Prüfen Sie selbst die zahlreichen Angebote der Datenbank zum Thema "offene Aufgabe". Bitte haben Sie ein wenig Geduld, wenn die Lösung erst nach einigen Sekunden angezeigt wird.

#### **4.2.2 Schlagwortsuche mit ODER-Verknüpfung**

Bei Bedarf können Sie zur ODER-Verknüpfung wechseln, indem Sie das entsprechende Feld per Mausklick aktivieren.

Prüfen Sie die Funktion z. B. mit den Begriffen "quadratisch" und "linear". Vergleichen Sie die Ergebnisse von UND- sowie ODER-Suche.

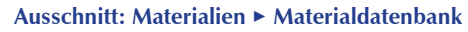

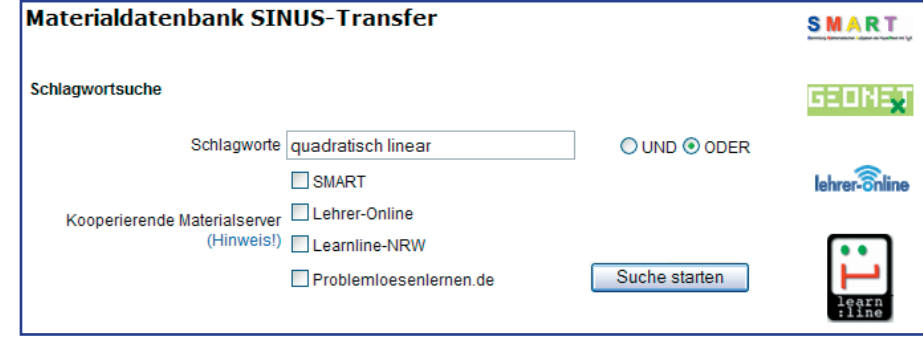

#### **4.3 Kooperierende Materialserver**

Sie können die Materialsuche auf einige thematisch verwandte externe Datenbanken ausdehnen, darunter auch Landesserver des Programms SINUS-Transfer, die eine geeignete technische Struktur aufweisen.

Derzeit (05/2007) sind der SINUS-Transfer-Bereich des Bildungsservers Learnline (NRW), der SINUS-Transfer-Bereich der Plattform Lehrer-Online, die Datenbank problemloesenlernen.de (TU Darmstadt) und die Aufgabendatenbank SMART eingebunden. Weitere Kooperationen werden angestrebt.

Zur Aufgabendatenbank SMART finden Sie in Kapitel 5 nähere Informationen.

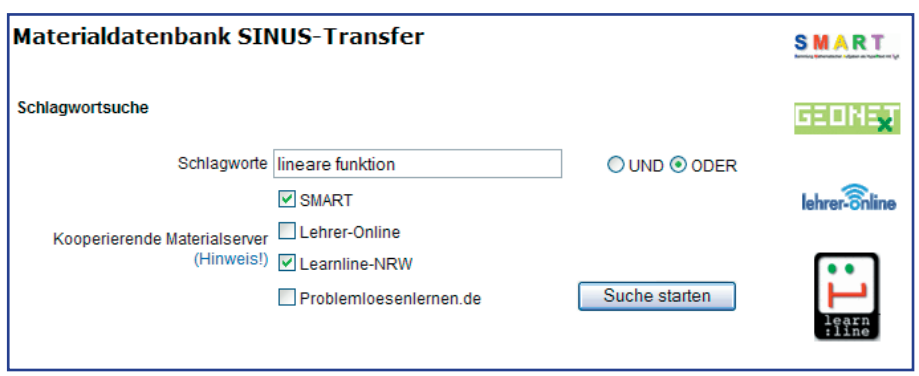

**Ausschnitt: Materialien** > **Materialdatenbank**

In diesem Beispiel wurden die Datenbank SMART und der Landesserver Learnline in die Suche einbezogen. Beachten Sie bitte, dass extern nur eine Standardsuche, keine Auswahl nach Kategorien möglich ist. Geben Sie bei Bedarf die gewünschte(n) Kategorie(n) in das Suchfeld ein.

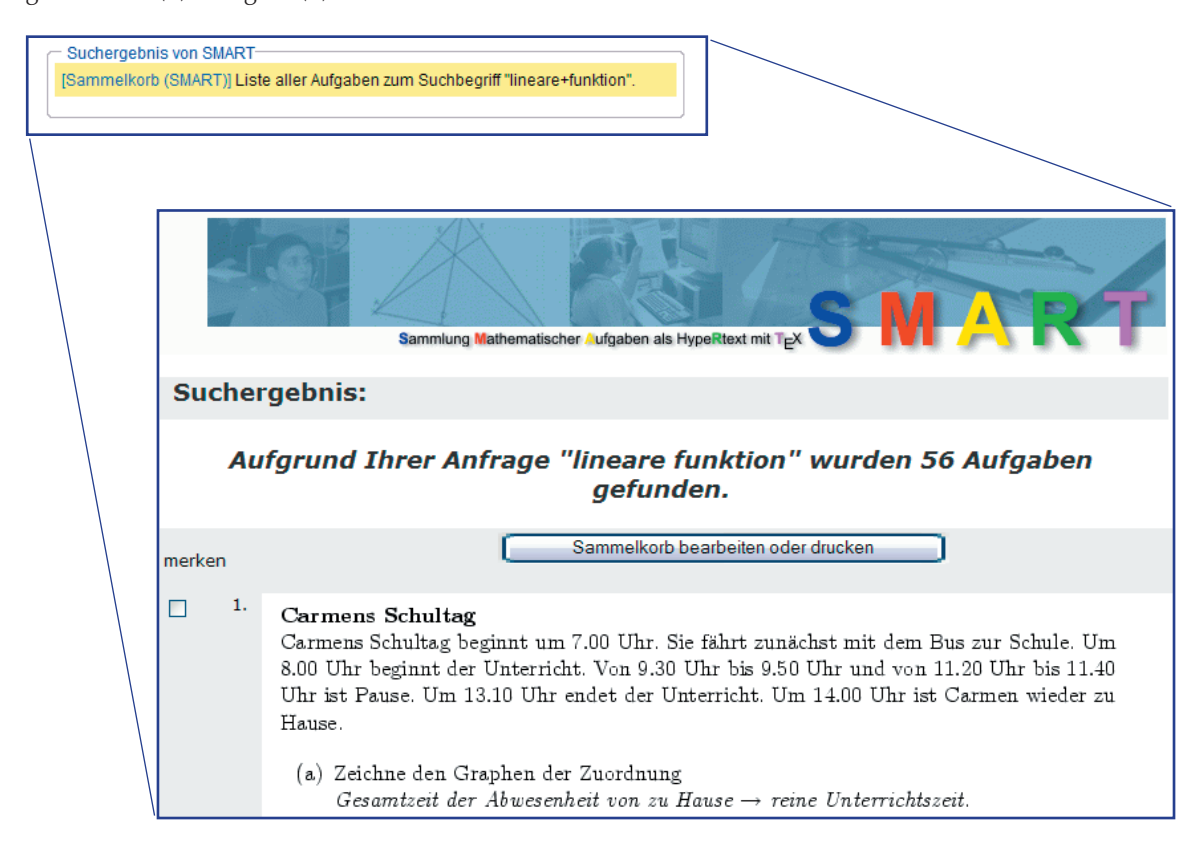

#### **4.4 Erweiterte Suche**

#### **4.4.1 Suche über das Eintragsdatum**

Sie können die Schlagwortsuche (wie in der Standardsuche beschrieben) mit einer zeitlichen Eingrenzung kombinieren. So erhalten Sie z. B. einen schnellen Überblick über neu eingetragene Materialien. Die Überprüfung bezieht sich auf das Datum des Eintrags in die Datenbank.

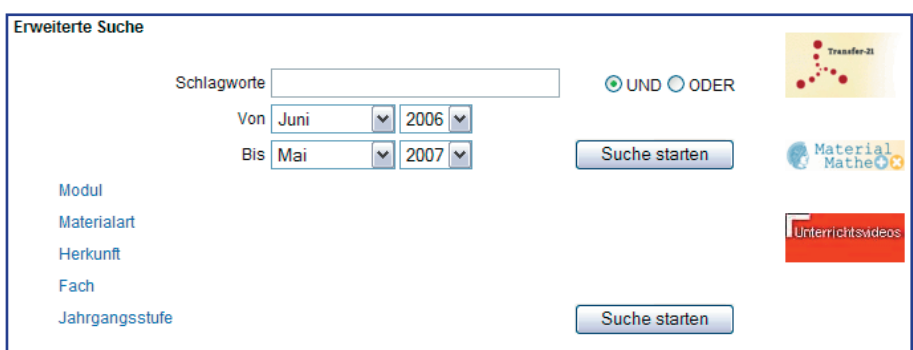

**Ausschnitt: Materialien** > **Materialdatenbank** > **Erweiterte Suche**

Geben Sie (wie im Bild dargestellt) keine Schlagworte ein, dann erhalten Sie alle im ausgewählten Zeitraum eingetragenen Materialien. Sie haben auch die Möglichkeit, nur ab einem bestimmten Zeitpunkt (Von) oder bis zu einem bestimmten Zeitpunkt (Bis) zu suchen.

#### **3.4.2 Auswahl nach Kategorien**

Unter der erweiterten Suche finden Sie die fünf Hauptkategorien

- $\blacktriangleright$  Modul
- $\blacktriangleright$  Herkunft
- > Materialart
- > Fach
- > Jahrgangsstufe

Alle Materialien der Datenbank sind einer Auswahl dieser Kategorien zugeordnet. Auf Mausklick öffnen sich zu jeder Kategorie Untermenüs mit differenzierenden Vorschlägen. Passend erscheinende Kategorien wählen Sie durch Setzen eines Häkchens in der vorgeschalteten Checkbox aus. Die Anzahl gesetzter Häkchen ist beliebig.

Beachten Sie folgende intern bestehende Verknüpfungsregeln:

- > Innerhalb einer Hauptkategorie werden gewählte Unterpunkte durch ein logisches ODER verknüpft.
- > Kategorienübergreifend erfolgt eine logische UND-Verknüpfung.

#### **Ein Beispiel**

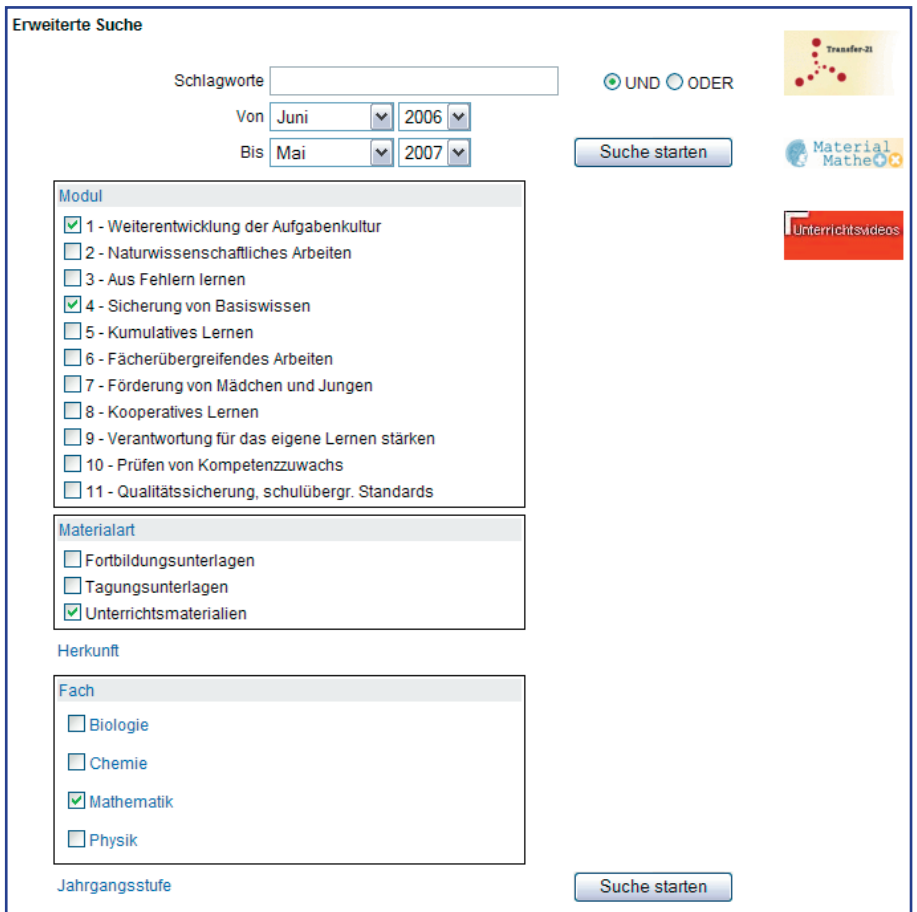

**Ausschnitt: Materialien** > **Materialdatenbank** > **Erweiterte Suche**

Hier wird nach Materialien gesucht, die zu Modul 1 oder zu Modul 4 passen (gleiche Hauptkategorie Modul) und zusätzlich Unterrichtsmaterialien aus dem Fach Mathematik sind.

Eine große Zahl von Materialien ist den elf Modulen zugeordnet. So finden Sie schnell geeignete Unterlagen, die Sie z. B. für Fortbildungen einsetzen möchten.

#### **4.4.3 Zuordnung zu den Bildungsstandards**

Eine Besonderheit stellt die Verknüpfung mit den nationalen Bildungsstandards dar. Nachfolgender Ausschnitt aus der Eingabemaske zeigt, wie Sie durch einfache Mausklicks geeignete Materialien zu den Bildungsstandards der Fächer Mathematik, Physik, Biologie und Chemie finden können. Insbesondere enthält die Datenbank alle von der Kultusministerkonferenz bereitgestellten Musteraufgaben sowie Verweise zu den Aufgabenbeispielen des Buches "Bildungsstandards Mathematik: Konkret - Aufgabenbeispiele, Unterrichtsanregungen, Fortbildungsideen" von W. Blum, Chr. Drüke-Noe, R. Hartung und Olaf Köller (Hrsg.)

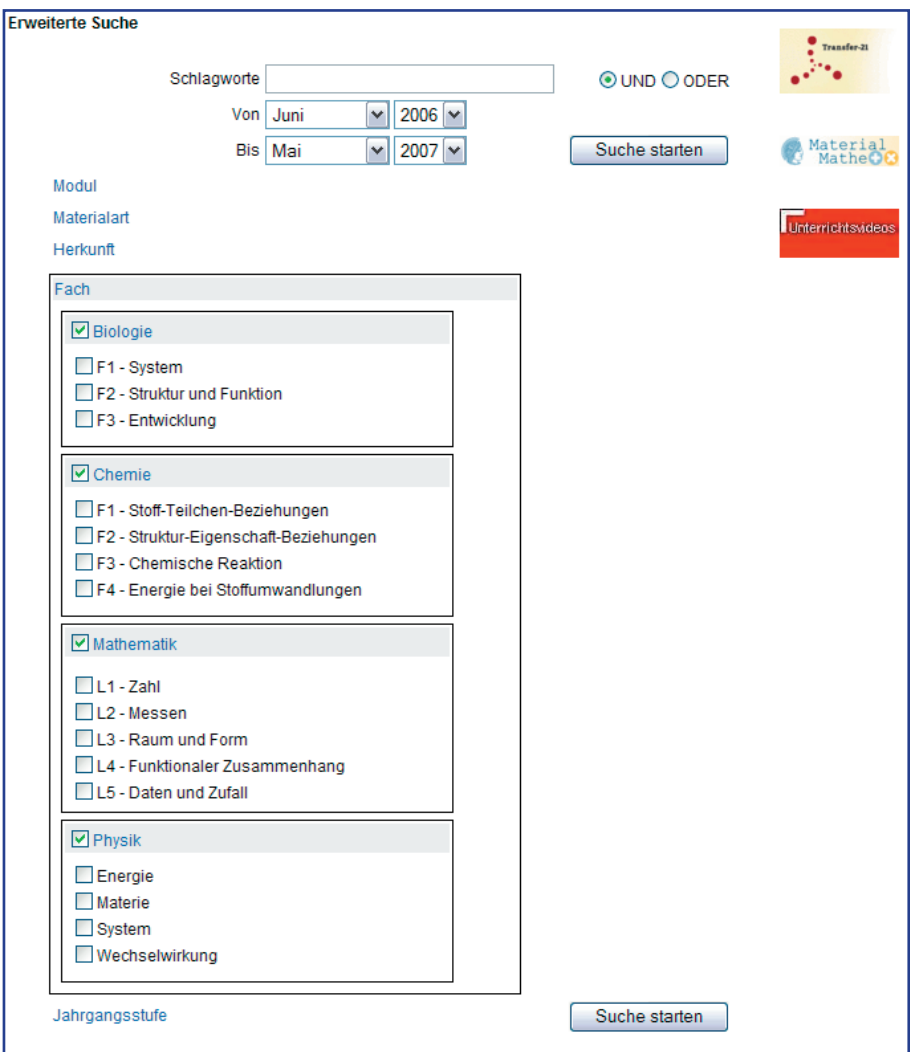

**Ausschnitt: Materialien** > **Materialdatenbank** > **Erweiterte Suche**

Zu jeder eingetragenen Datei können Sie vor dem Herunterladen genauere Informationen einsehen. Diese Informationen können Sie auch ausdrucken.

#### **Beispiel**

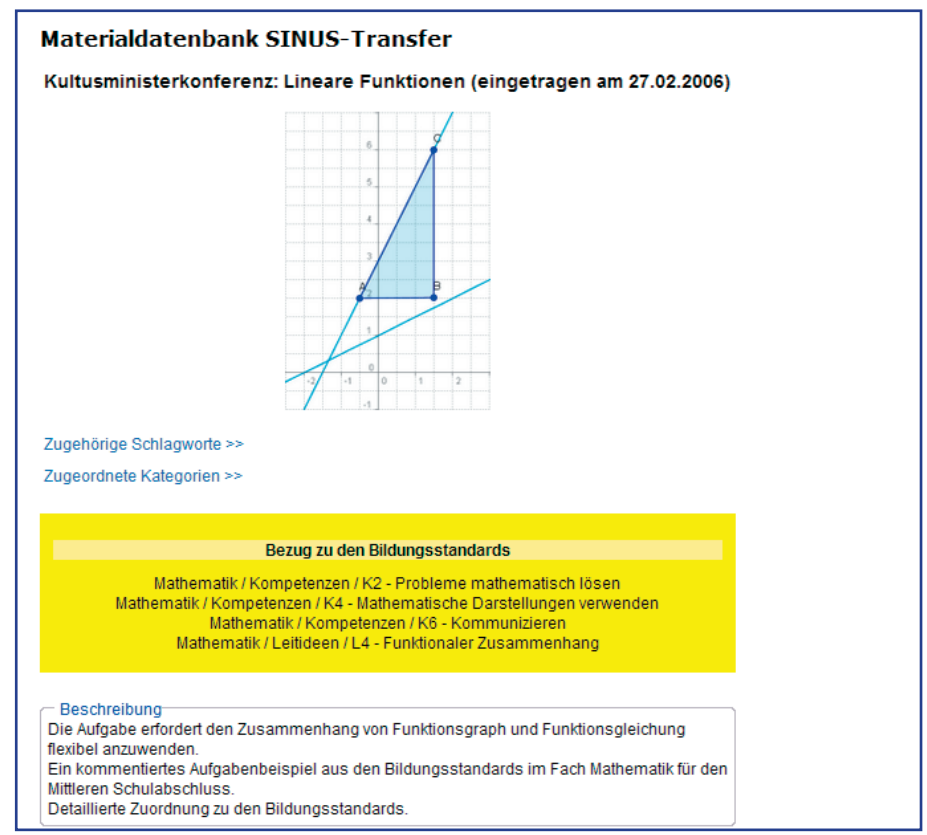

Ausschnitt: Materialien ▶ Materialdatenbank ▶ Erweiterte Suche zu "linear" und "funktion"

Im gelben Textfeld werden alle Bezüge zu den nationalen Bildungsstandards detailliert aufgelistet. Im weißen Feld darunter können Sie anhand einer kurzen Beschreibung mehr über die Inhalte des Materials erfahren.

Hilfreich kann auch ein kurzer Blick auf die zugewiesenen Schlagworte und Kategorien sein. Mit einem Mausklick können Sie diese in einem zusätzlichen Textfeld öffnen.

#### Ausschnitt: Materialien ► Materialdatenbank ► Erweiterte Suche zu "linear" und "funktion"

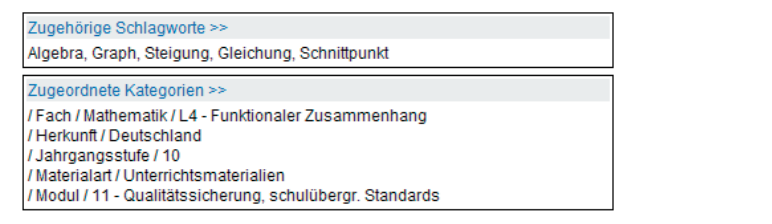

Oft werden unter einer Beschreibung mehrere Materialien angeboten, die Sie getrennt herunterladen können. Dateityp und Größe der Datei sind stets angegeben. Möglich ist auch der Verweis auf externe Materialien mit Hilfe eines Hyperlinks. Im Beispiel unten wird neben der Datei "Lineare Funktionen" (im pdf- und doc-Format) auch die Gesamtdatei der Bildungsstandards Mathematik angeboten. Da diese an anderer Stelle in der Datenbank abgelegt ist, erfolgt der Verweis über die vollständige Internetadresse.

Ausschnitt: Materialien ▶ Materialdatenbank ▶ Erweiterte Suche zu "linear" und "funktion"

Zugehörige Materialien MMBA\_Aufgabe12.doc (Microsoft Office Document, 51 KB) MMBA\_Aufgabe12.pdf (PDF document, version 1.4, 30.5 KB) http://sinus-transfer.uni-bayreuth.de/fileadmin/MaterialienD (Gesamtdatei der Bildungsstandards Mathematik für den Mittleren Schulabschluss)

#### **4.5 Volltextsuche**

Das unterste Suchfeld ermöglicht Ihnen das gewohnte "Googeln". Sie können eine Volltextsuche durchführen, die alle in der SINUS-Transfer-Datenbank gespeicherten Dateien umfasst.

# **Ausschnitt: Erweiterte Suche** Vollfextsuche Google" Bildungsstandards Mathematik Suche starten

Hintergrund: Sie nutzen die gewohnten Suchfunktionen von Google. Die Suche wird jedoch nicht weltweit, sondern nur innerhalb des Servers www.sinus-transfer.uni-bayreuth.de mit einer zusätzlichen Einschränkung auf die Materialdatenbank durchgeführt. Sie erkennen dies im Kopfbereich der Ergebnisseite am Eintrag "Suchen auf sinus-transfer.uni-bayreuth.de" und dem zusätzlichen Eintrag "inurl: Materialien DB" im Suchfeld.

#### **Ausschnitt: Erweiterte Suche** > **Ergebnisse**

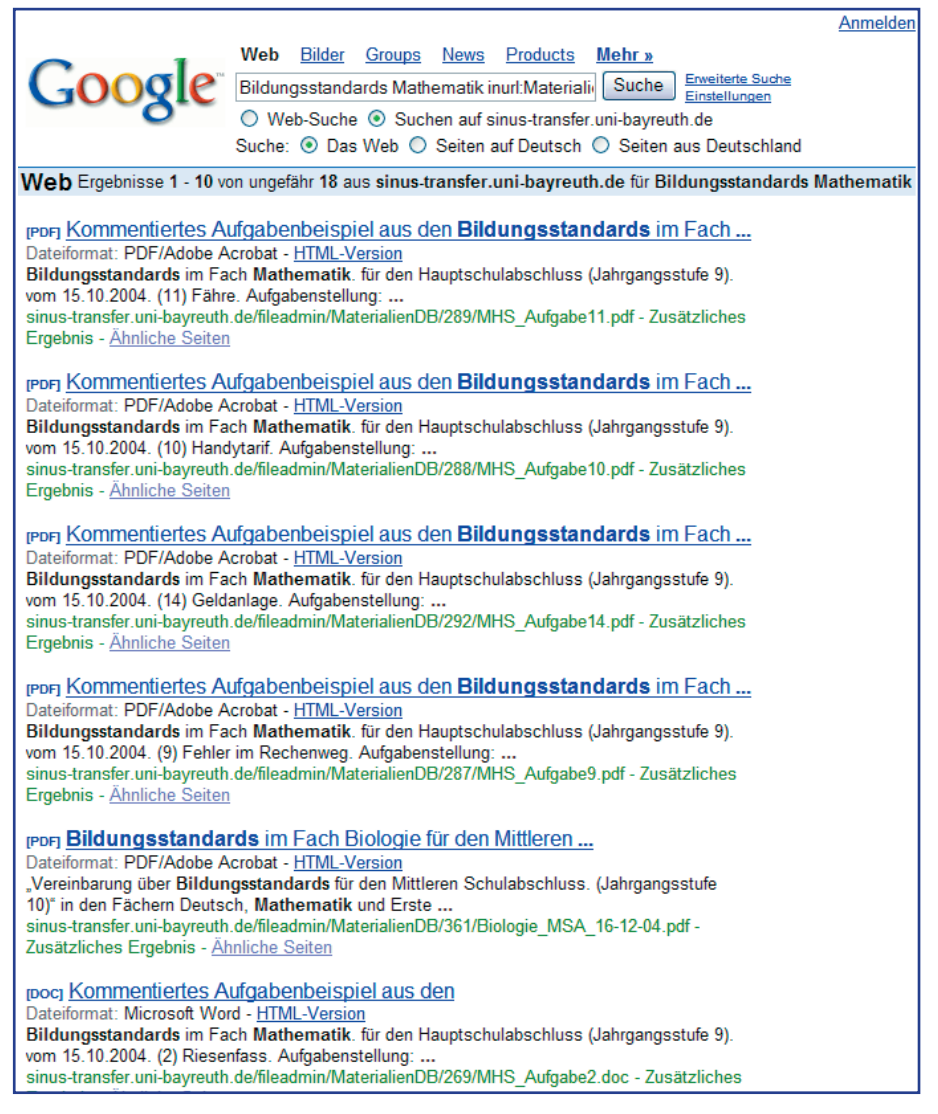

# 

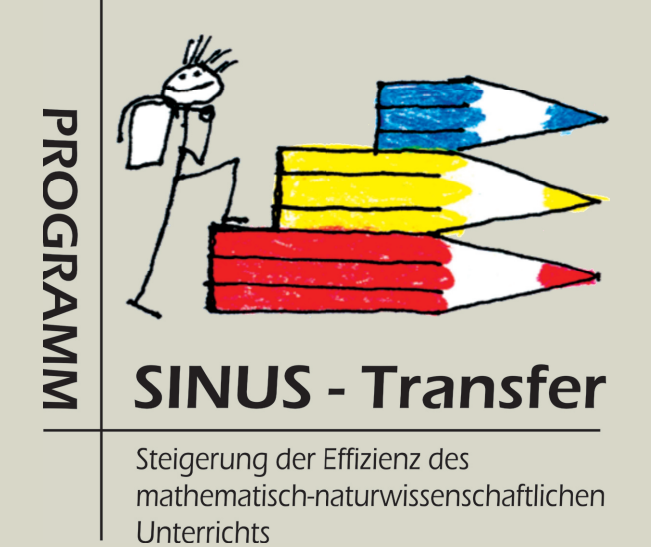

Kapitel 5

# SMART Die Aufgabendatenbank

# **SMART – Die Aufgabendatenbank**

#### **5.1 Kurzvorstellung**

Die Abkürzung SMART steht für "Sammlung Mathematisch-naturwissenschaftlicher Aufgaben als HypeRtext mit TeX". Die Datenbank enthält (Stand 5/2007) über 4.500 Aufgaben mit Lösungen. Alle Aufgaben sind für den privaten Gebrauch, Unterricht und Fortbildung kostenfrei nutzbar. Erreichbar ist SMART unter der Internetadresse:

#### **http://did.mat.uni-bayreuth.de/smart**

Die Weiterentwicklung und Pflege von SMART erfolgt am Zentrum zur Förderung des mathematisch-naturwissenschaftlichen Unterrichts (Z-MNU) an der Universität Bayreuth.

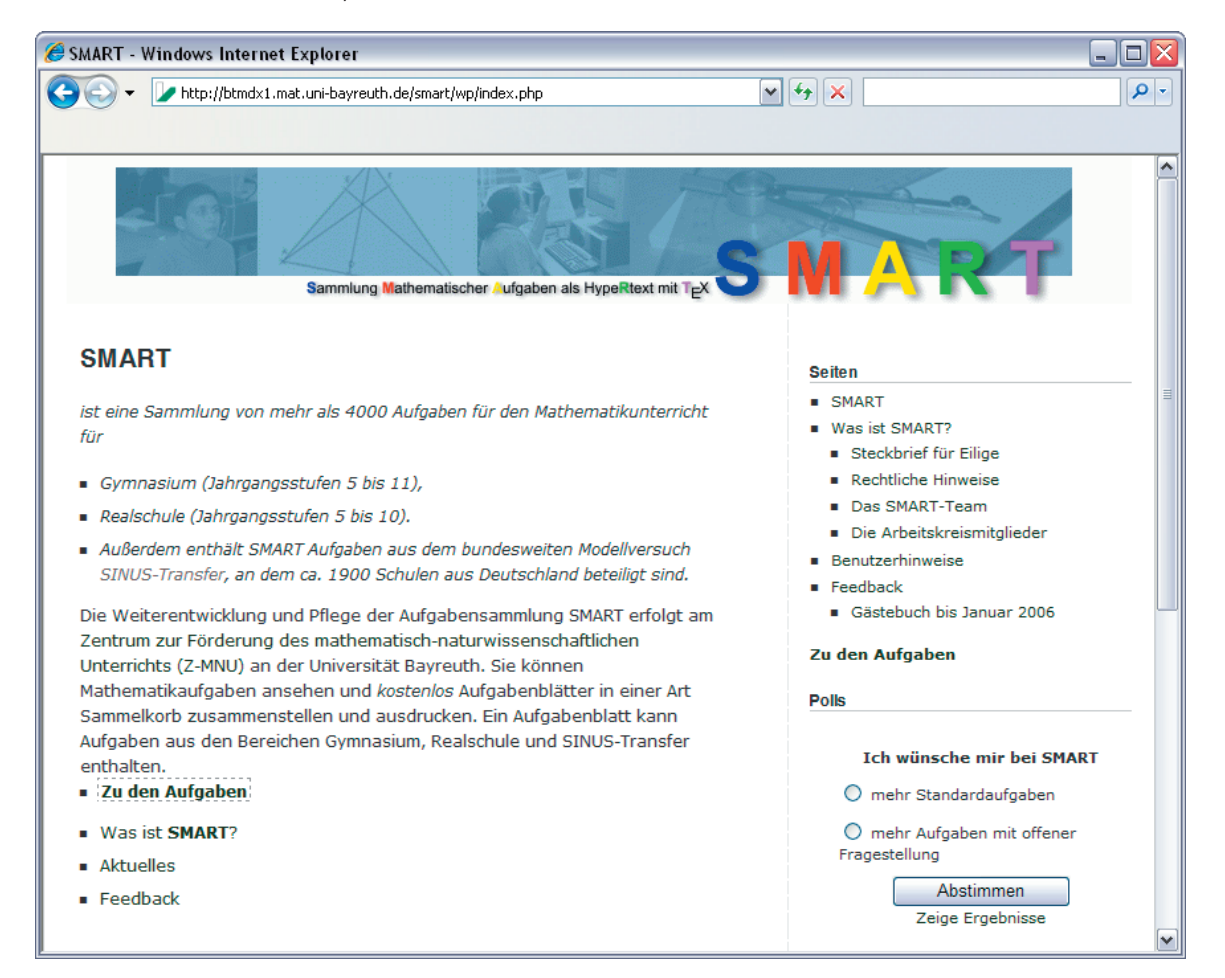

#### **Rubriken**

Die Aufgaben befinden sich derzeit in fünf Rubriken:

- > Gymnasium (Mathematikaufgaben für die Jahrgangsstufen 5 11)
- > Link-Ebene (Bayerisches Gymnasium ISB) (derzeit nur Mathematik)
- > Realschule (Mathematikaufgaben für die Jahrgangsstufen 5 10)
- > SINUS-Transfer (derzeit nur Mathematik)
- > Physik (befindet sich im Aufbau)

#### **Erläuterungen zu den Rubriken**

- > Die Mathematik-Aufgaben für Gymnasium und Realschule orientieren sich am bayerischen Lehrplan und sind nach Jahrgangsstufen geordnet.
- > Die Rubrik "Link-Ebene (Bayer. Gym. ISB)" enthält Aufgaben und Erläuterungen des Staatsinstituts für Schulqualität und Bildungsforschung (ISB) zum bayerischen Lehrplan. Derzeit (Stand 5/2007) sind die Jahrgangsstufen 5 bis 8 gefüllt.
- > Die Rubrik "SINUS-Transfer" umfasst mehr als 900 Aufgaben, die im Rahmen der Programme SINUS und SINUS-Transfer erstellt wurden. Die Aufgaben orientieren sich an den Richtlinien des SINUS-Konzeptes. Sie wurden von erfahrenen Lehrkräften der am Programm beteiligten Bundesländer erstellt, im Unterricht erprobt und schließlich zur nichtkommerziellen freien Nutzung veröffentlicht.
- > Die Aufgaben sind thematisch geordnet, um eine bundesweite Nutzung zu erleichtern.
- > Die Rubrik Physik befindet sich im Aufbau (Stand 5/2007). Derzeit wird eine thematische Gliederung erprobt.

Zu jeder Aufgabe ist eine Lösung angegeben, teilweise liegen auch umfangreichere Lösungsskizzen vor. Aus den Aufgaben von SMART können Sie interaktiv Arbeitsblätter erstellen. Ein Aufgabenblatt kann Aufgaben aus allen Bereichen (ausgenommen Link-Ebene ISB) enthalten. Die Kopf- und Fußzeilen des Aufgabenblattes lassen sich individuell gestalten.

# **5.2 Aufgaben auswählen**

Von der Startseite http://did.mat.uni-bayreuth.de/smart führt Sie der Link "Zu den Aufgaben" schnell zur Übersichtsseite. Vielleicht möchten Sie ein Arbeitsblatt mit SINUS-Transfer-Aufgaben erstellen?

Wählen Sie links den Bereich "SINUS-Transfer" per Mausklick. Rechts wird das Hauptmenü zur Rubrik SINUS-Transfer eingeblendet.

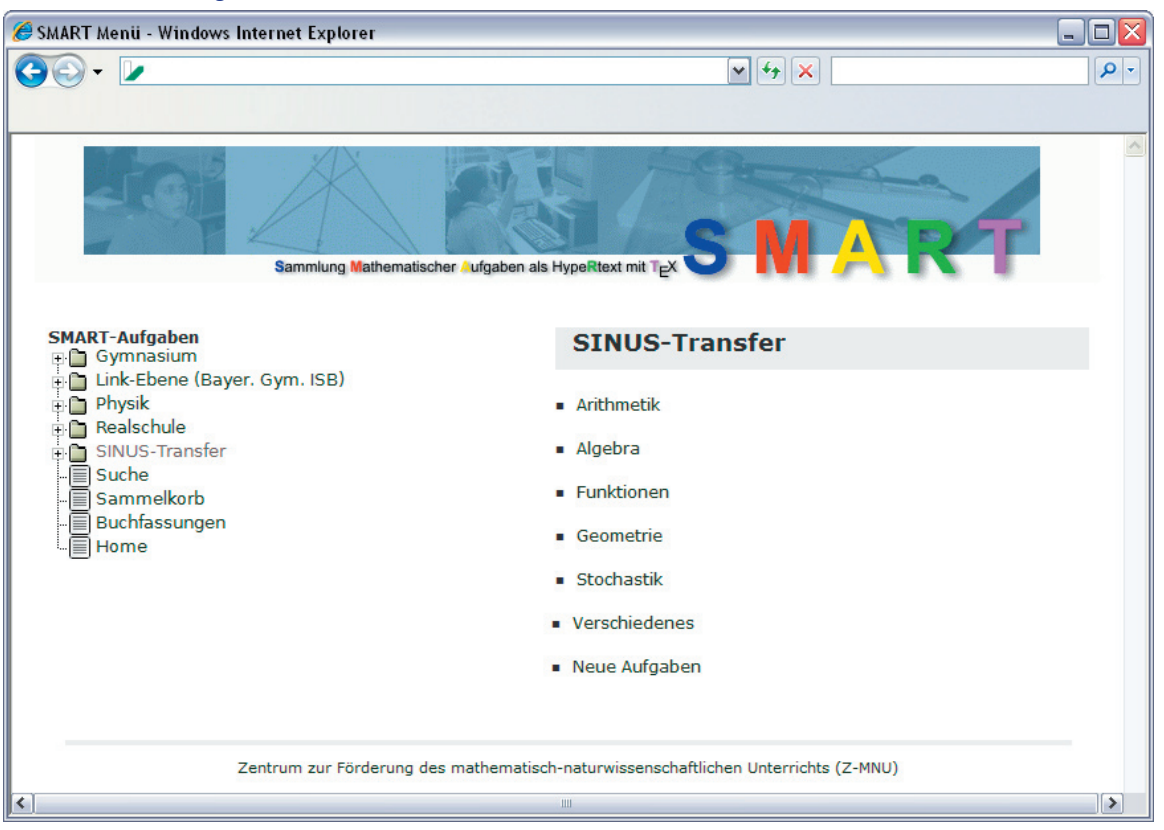

**SMART** > **Zu den Aufgaben** > **SINUS-Transfer**

Wählen Sie z. B. den Menüpunkt "Algebra" und öffnen Sie den Aufgabenbereich "Terme und Gleichungen".

Wie in einem Internet-Warenhaus erhalten Sie eine reichhaltige Auswahl geeigneter Aufgaben.

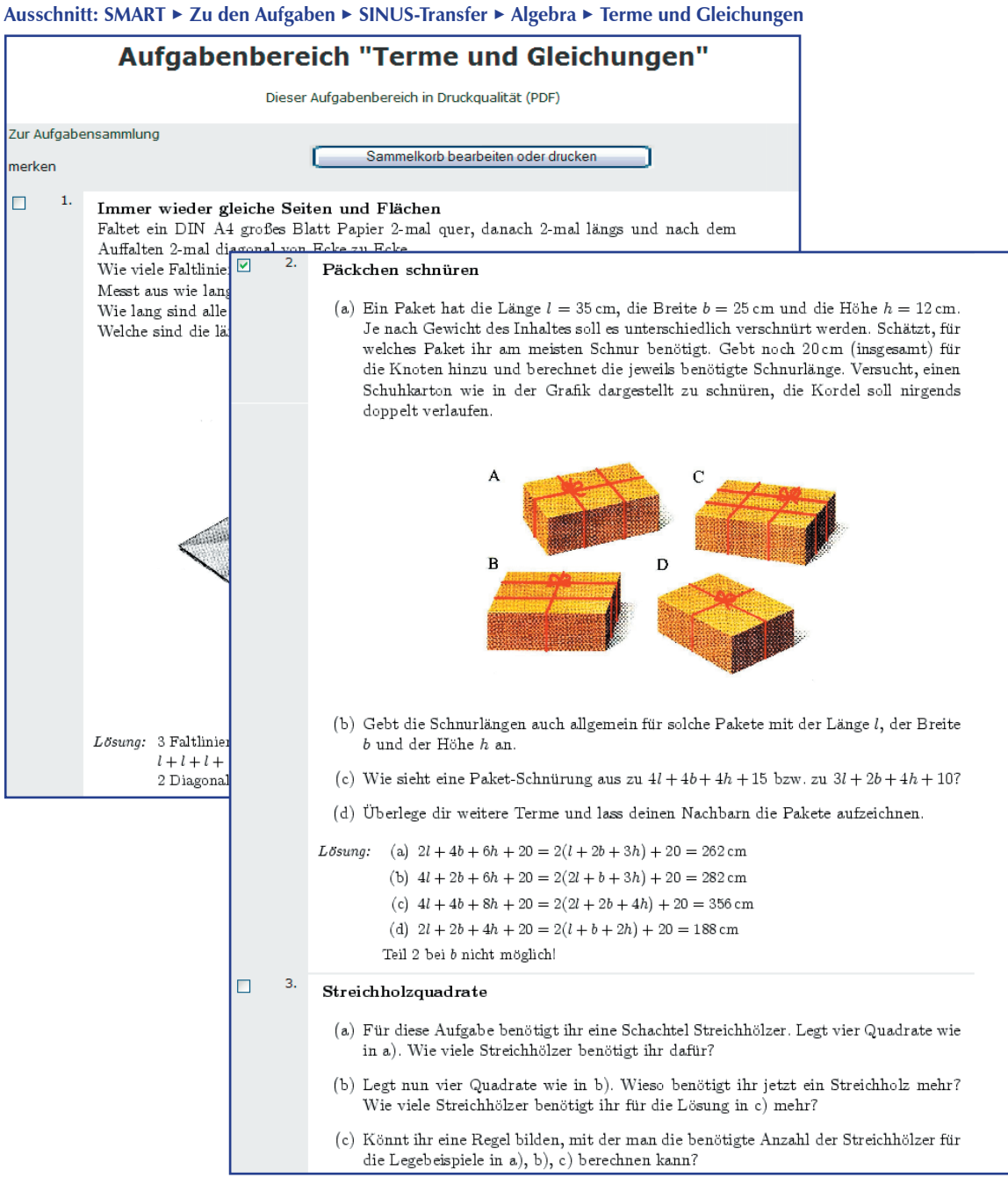

Wählen Sie eine oder mehrere Aufgaben aus dem Angebot aus, indem Sie in die weißen Kästchen per Mausklick einen Haken setzen. Die ausgewählten Aufgaben werden damit in einen (elektronischen) Sammelkorb gelegt.

Mit dem Link "Zur Aufgabensammlung" (oben links) oder dem Link "Zurück" (unten links) kehren Sie zur thematischen Gliederung der Aufgaben zurück. Suchen Sie weitere Aufgaben aus anderen Stoffgebieten aus. Wie oben legen Sie die Aufgaben, die Sie für Ihr Arbeitsblatt übernehmen möchten, durch Setzen eines Häkchens in den Sammelkorb.

#### **5.3 Sammelkorb bearbeiten**

Sind Sie mit der Auswahl der Aufgaben fertig, wechseln Sie zum Sammelkorb. Sie erreichen den Sammelkorb von jeder beliebigen Aufgabenseite über die Schaltfläche "Sammelkorb bearbeiten oder drucken".

Alternativ können Sie den Sammelkorb über die linke Spalte in der Hauptnavigation erreichen.

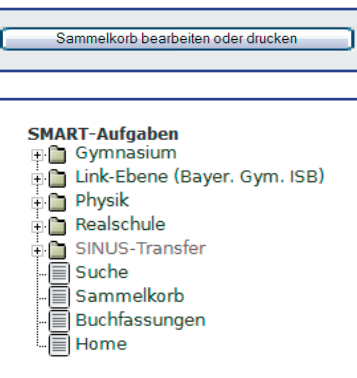

So könnte Ihr Sammelkorb aussehen:

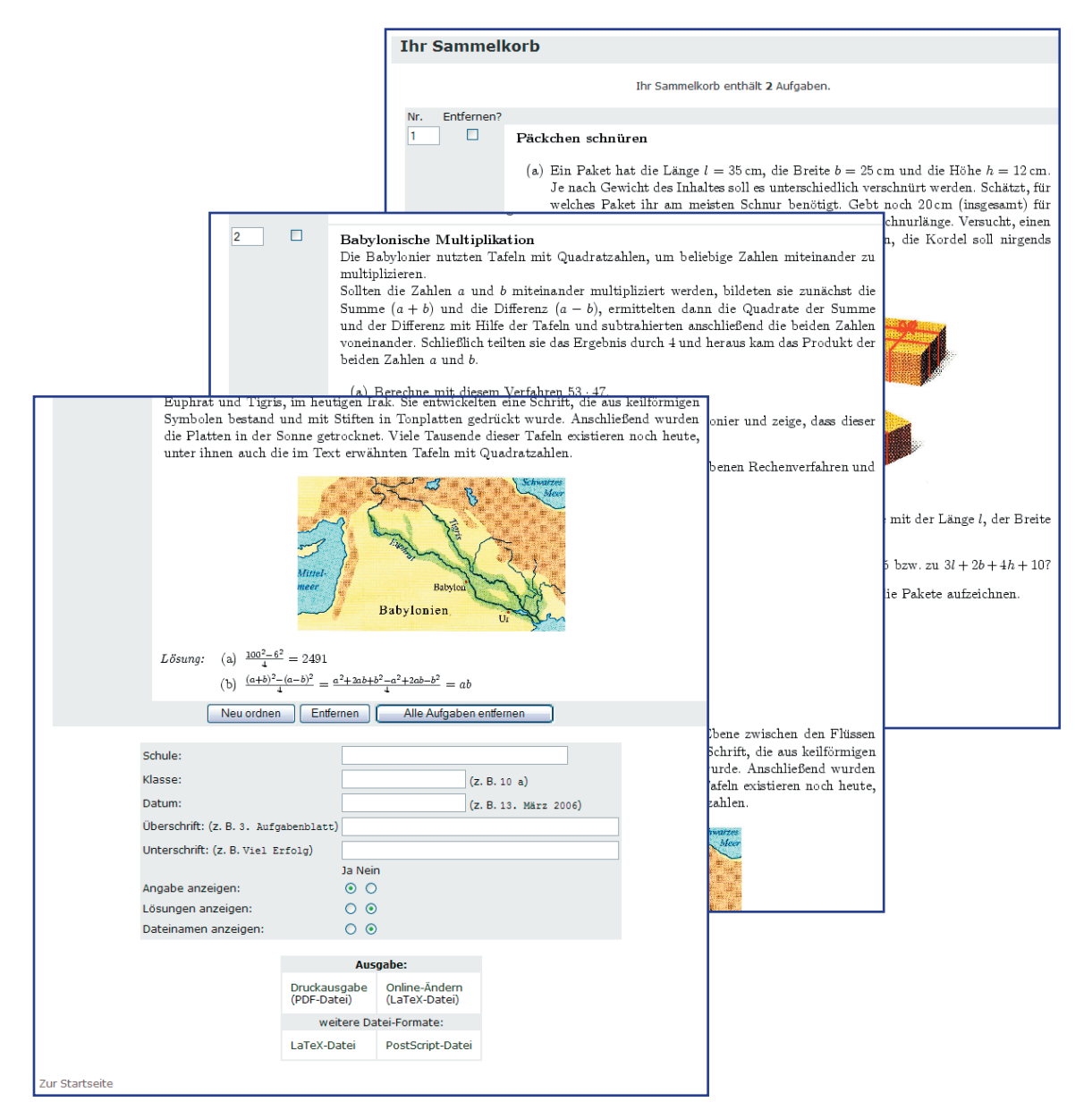

Im oberen Bereich sehen Sie eine Zusammenstellung aller ausgewählten Aufgaben. Hier können Sie die Reihenfolge der Aufgaben ändern oder auch Aufgaben entfernen. Am unteren Ende des Sammelkorbs finden Sie Möglichkeiten zur individuellen Gestaltung Ihres Arbeitsblattes.

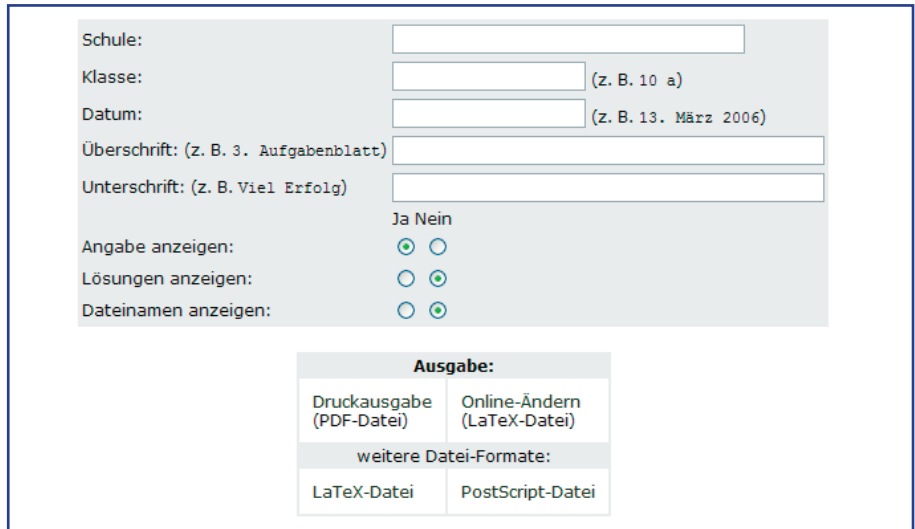

**Ausschnitt: SMART** > **Zu den Aufgaben** > **Sammelkorb**

Neben Datum, Schul- und Klassendaten können Sie das Arbeitsblatt mit einer Überschrift versehen und am unteren Ende einen freien Text ergänzen. Weiter legen Sie hier fest, ob die Lösungen der Aufgaben übernommen werden oder nicht.

#### **5.4 Arbeitsblatt drucken**

Mit dem Link "Ausgabe: Druckausgabe (PDF-Datei)" erhalten Sie das gewünschte Arbeitsblatt im Dateiformat PDF ("portable document format").

Zur Anzeige bzw. zum Ausdruck benötigen Sie das Programm "Adobe Reader". Sie können diese Software im Internet kostenlos unter http://www.adobe.de erhalten.

#### **SMART: PDF-Arbeitsblatt**

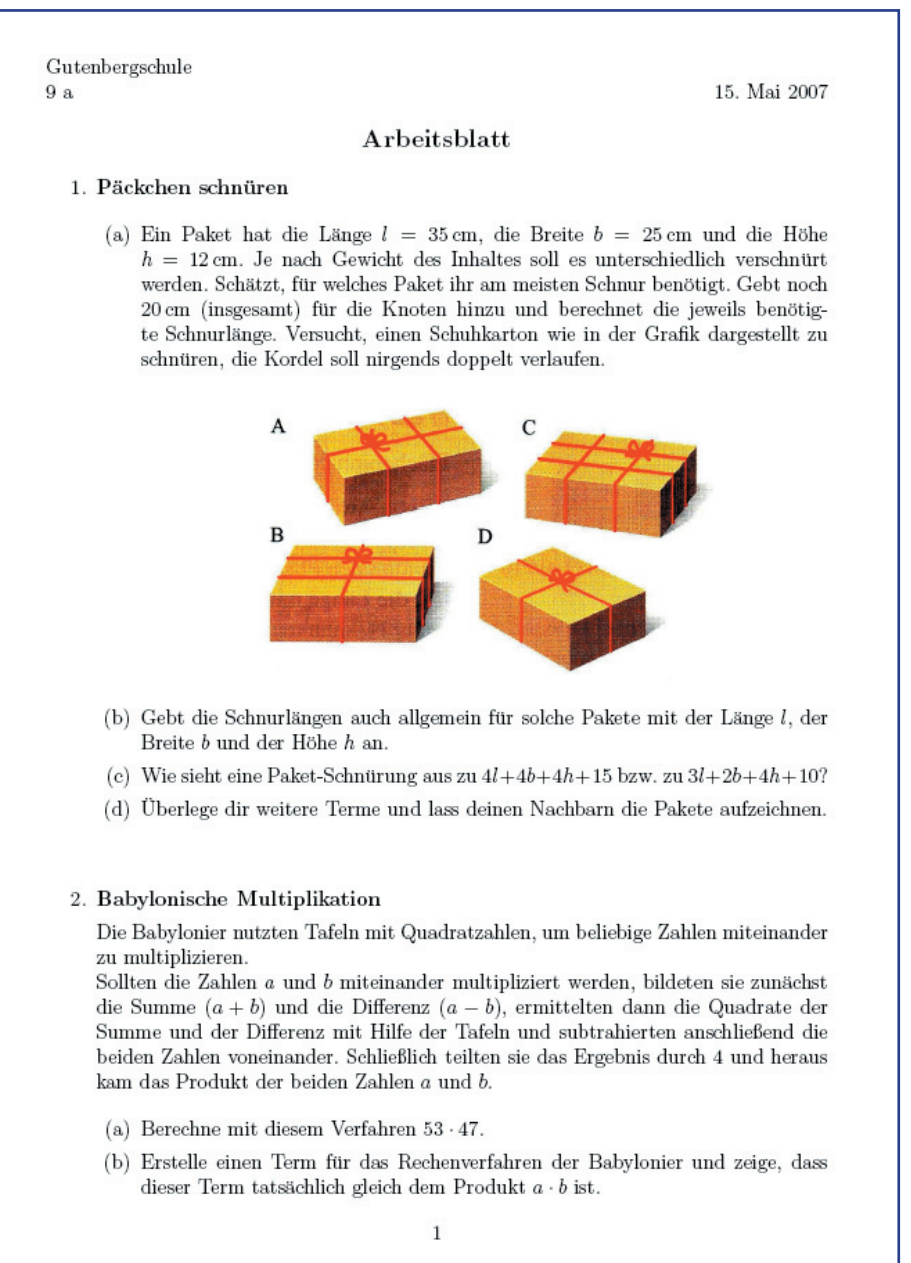

#### **5.5 Was bietet SMART noch?**

#### **Verschiedene Dateiformate**

Sie können die Aufgaben in folgenden Dateiformaten herunterladen:

- > PNG-Bild
- ▶ PDF-Datei
- ▶ PostScript-Datei
- > LaTeX- Datei

Alle Aufgaben werden zunächst als PNG-Bilddateien angezeigt. Sie speichern diese, indem Sie den Mauszeiger auf der gewünschten Aufgabe platzieren und mit der rechten Maustaste ein Arbeitsmenü öffnen. Wählen Sie " Bild speichern  $under "$ 

#### **Ausschnitt: SMART** > **Zu den Aufgaben** > **Sammelkorb** > **Bild speichern unter …**

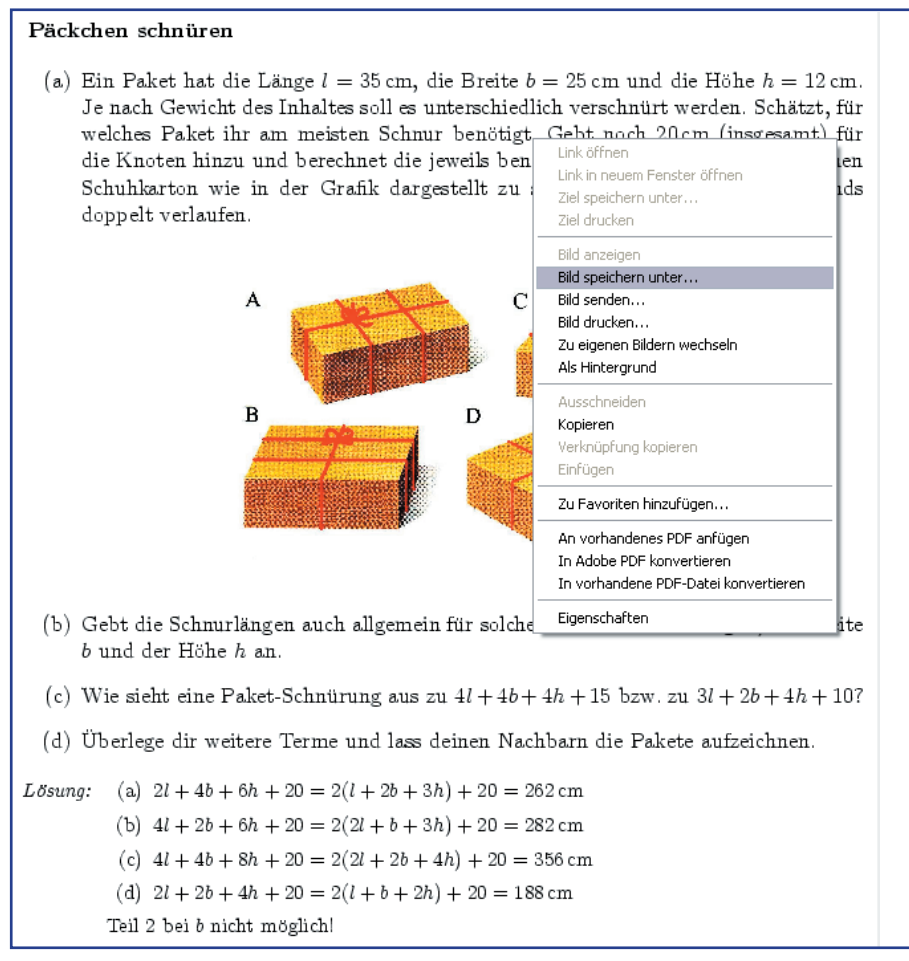

#### **Komplette Jahrgangsstufen bzw. Themensammlungen**

SMART ermöglicht Ihnen das Anlegen kompletter Sammlungen in Buchform. Je nach Ordnungsstruktur der Rubrik können Sie Jahrgangsstufen oder Themensammlungen herunterladen. Sie finden diese Sammlungen im linken Hauptmenü unter "Buchfassungen".

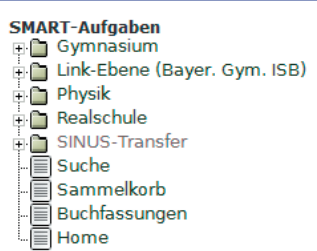

#### **Schlagwortsuche**

SMART bietet zwei Möglichkeiten, um Aufgaben zu bestimmten Schlüsselwörtern zu suchen. Zum einen können die Aufgabentexte – evtl. auf bestimmte Jahrgangsstufen eingegrenzt – durchsucht werden, zum anderen lässt sich das Inhaltsverzeichnis nach Schlagworten durchsuchen. Sie finden die Suchfunktionen im linken Hauptmenü unter "Suche".

#### **Ausschnitt: SMART** > **Zu den Aufgaben** > **Schlagwortsuche**

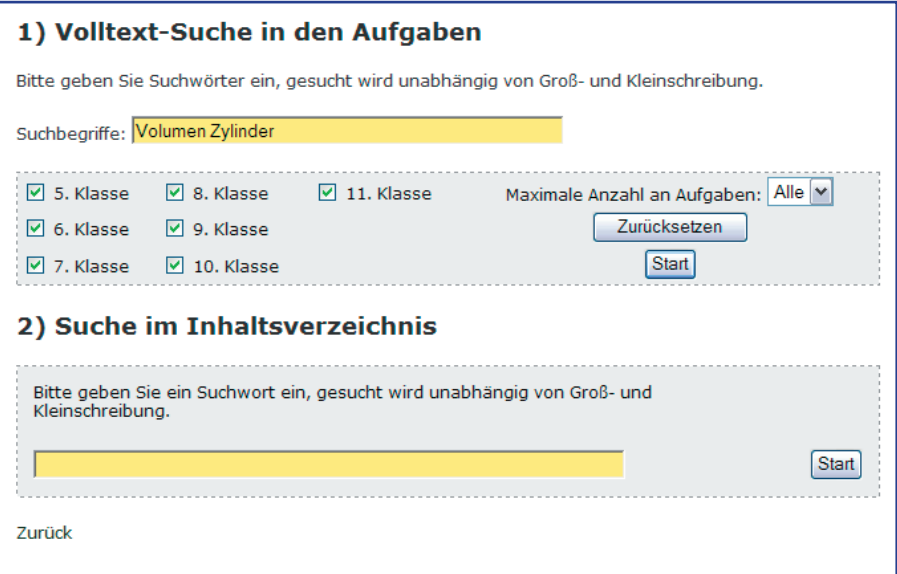

#### **Online oder offline editieren**

Sie können die Aufgaben von SMART vor dem Erzeugen der druckfertigen Datei online editieren (im LaTeX-Quelltext) und z. B. Zahlen verändern, Teile hinzufügen oder entfernen.

Sie können die LateX-Quelltexte der Aufgaben oder Ihres gestalteten Arbeitsblattes herunterladen und nach eigenen Vorstellungen weiter bearbeiten. Sie benötigen hierzu das Programm TeX. Mehr Informationen zu TeX und LateX finden Sie z. B. über die Internetadresse http://www.dante.de. Dort können Sie auch die notwendige Software herunterladen.

# www.SINUS-Transfer.de anste SUN SINUS

# **SINUS und SINUS-Transfer**

# **Eine Erfolgsgeschichte**

"Realitätsbezogene Aufgaben statt schematischen Rechnens, individuelles Lernen statt Formelpauken im Gleichschritt: Für einen solchen reformierten Mathematikunterricht steht die Abkürzung SINUS (Steigerung der Effizienz des mathematischnaturwissenschaftlichen Unterrichts). […] SINUS zeigt, wie man Unterricht erfolgreich verändert." Die Zeit, 50/2004

**Transfer auf vielen Ebenen** 

Ein Ziel des Transfer-Gedankens ist die möglichst weit gestreute Verbreitung der SINUS-Ideen

- > in Schulen und im Unterricht,
- > in der Lehreraus- und -fortbildung,
- > in Lehrplankommissionen und Schulbüchern,
- > bei Eltern und
- > in der Öffentlichkeit.

**Dieses Heft kann unter www.SINUS-Transfer.de als PDF-Datei kostenlos heruntergeladen werden.**

Peter Baptist, Dagmar Raab

**Auf dem Weg zu einem veränderten Mathematikunterricht**

# **Herausgeber**

Zentrum zur Förderung des mathematisch-naturwissenschaftlichen Unterrichts Universität Bayreuth Universitätsstraße 30 95447 Bayreuth

info@sinus-transfer.de

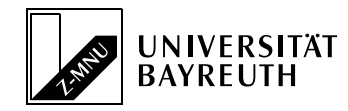